# **Working with Elements**

### Summary

List all Elements and attached service monitors; display an Element's information and attached service monitors; display an Element's information and its current status; [determine the topological parent of an Element](#page-8-0):

```
GET
GET
GET
/api/v1/elements
/api/v1/elements /{id}
/api/v1/elements /{id} /status
```
Update an Element configuration:

[PUT](#page-14-0) [/api/v1/elements/{id}](#page-14-0)

Add or delete an Element:

[POST](#page-17-0) [POST](#page-19-0) [POST](#page-21-0) [POST](#page-23-0) POST [DELE](#page-28-0) [TE](#page-28-0) [/api/v1/elements \(Agent Server\)](#page-17-0) [/api/v1/elements \(WMI Server\)](#page-19-0) [/api/v1/elements \(Hyper-V Server\)](#page-21-0) [/api/v1/elements \(SNMP v2 Network Device\)](#page-23-0) [/api/v1/elements \(SNMP v3 Network Device\)](#page-25-0) [/api/v1/elements/{id}](#page-28-0)

### <span id="page-0-0"></span>GET /api/v1/elements

List all Elements visible to the authenticated user account.

### **Returned Fields**

For each returned Element the following fields are provided:

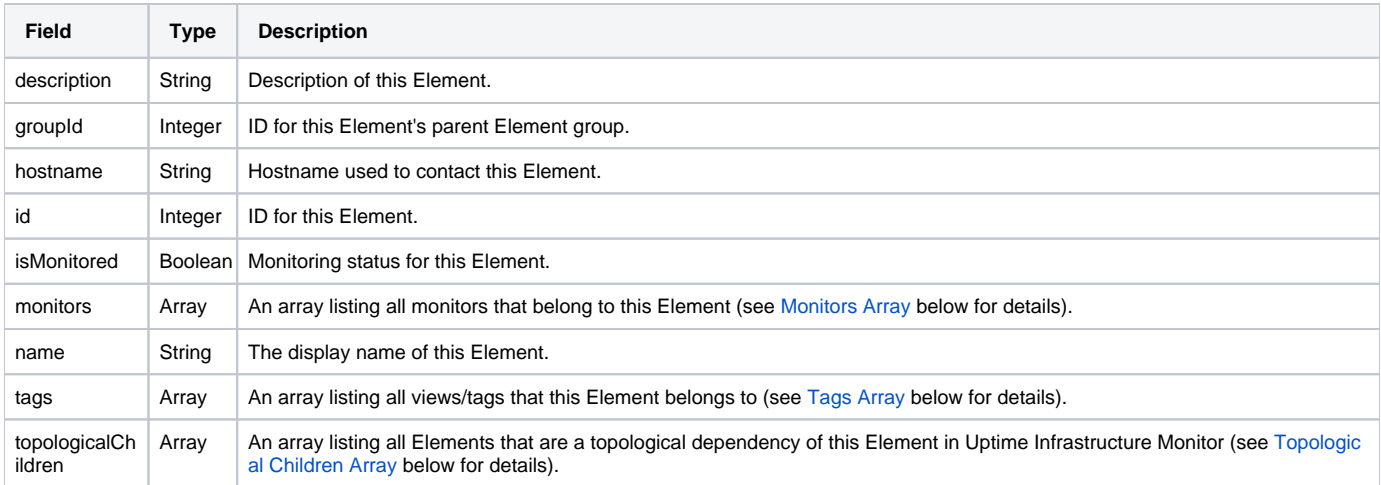

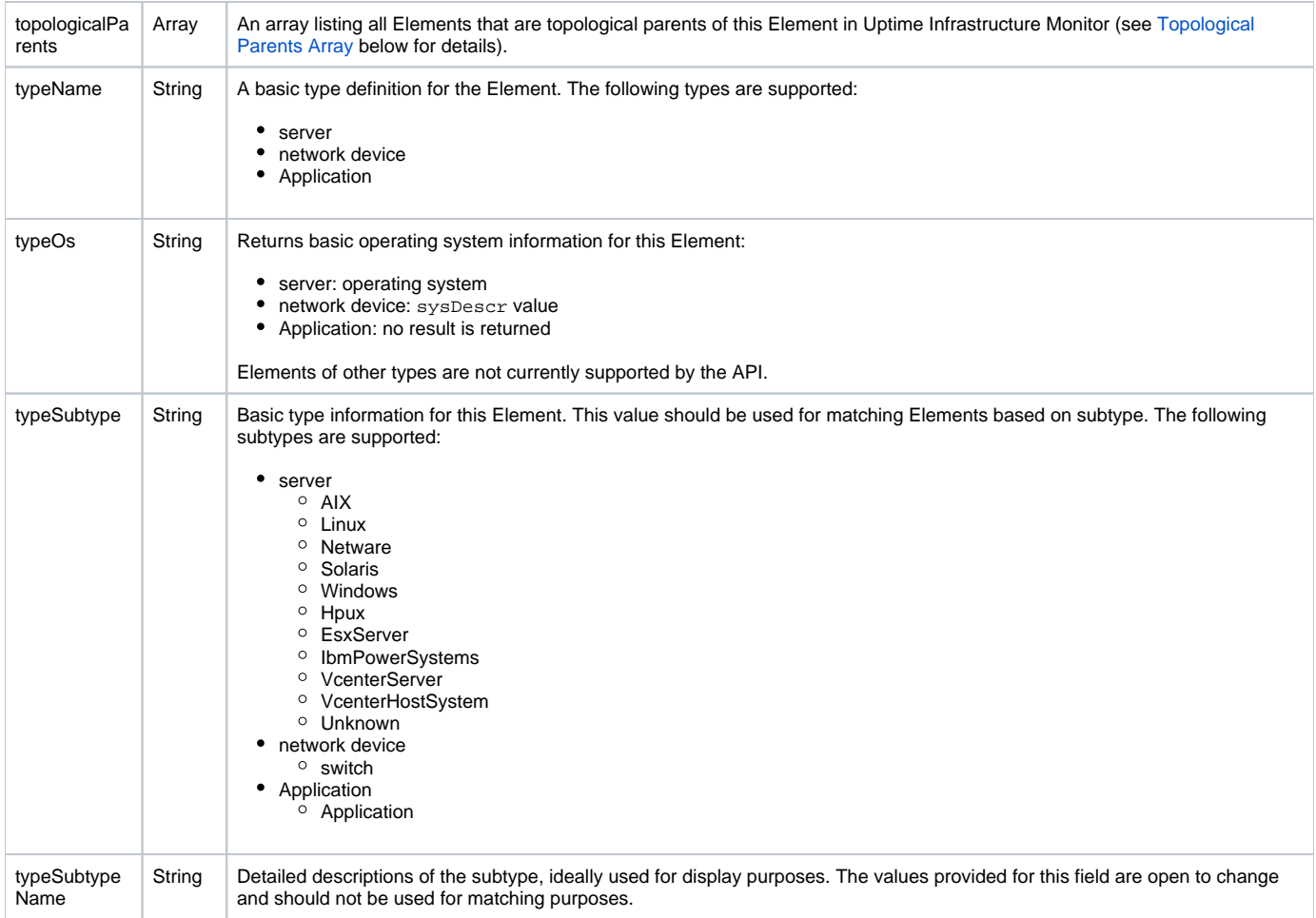

#### <span id="page-1-0"></span>**Monitors Array**

The monitors array is the same across all end points. For each monitor associated with this Element the following fields are provided:

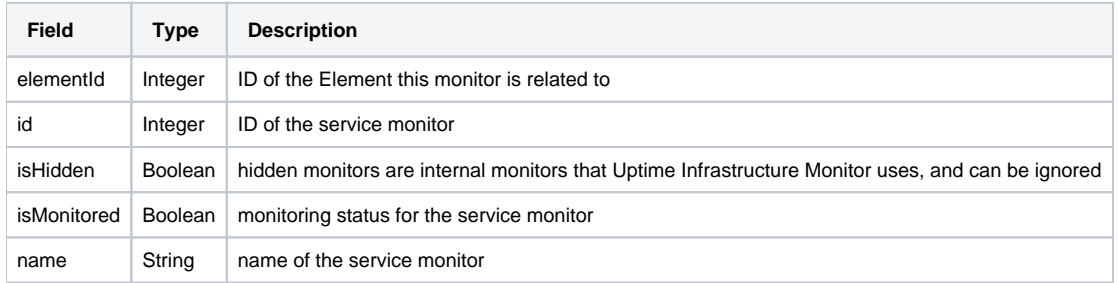

#### <span id="page-1-1"></span>**Tags Array**

For each tag or view associated with this Element, the following fields are provided:

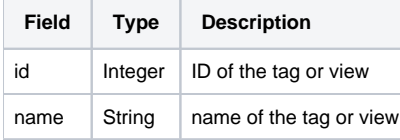

#### <span id="page-1-2"></span>**Topological Children Array**

For each Element that is topologically dependent on this Element, the following fields are provided:

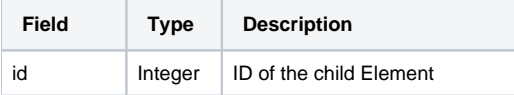

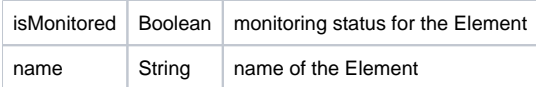

#### <span id="page-2-0"></span>**Topological Parents Array**

For each Element on which this Element is topologically dependent, the following fields are provided:

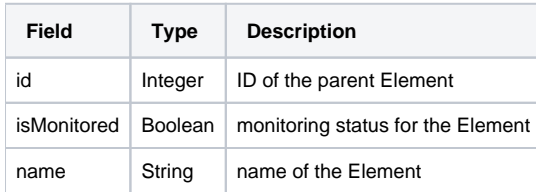

### **Response Codes**

The following common response codes may result from this operation:

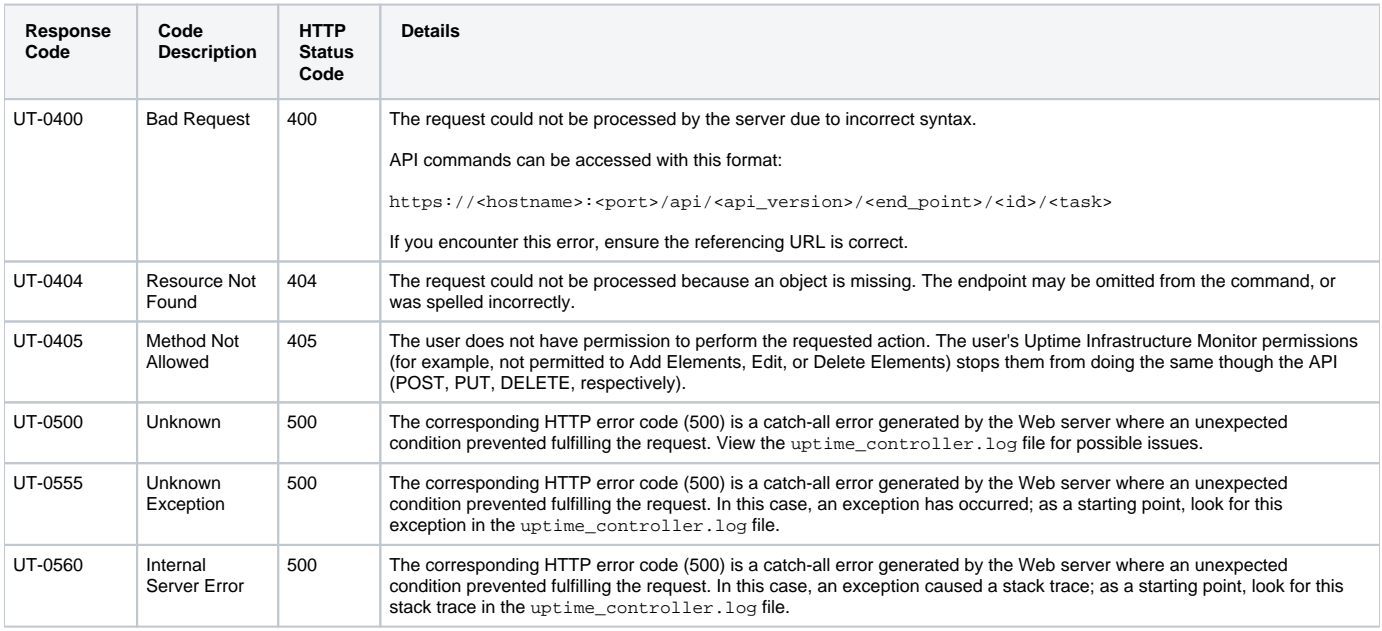

Other response codes that may occur include the following:

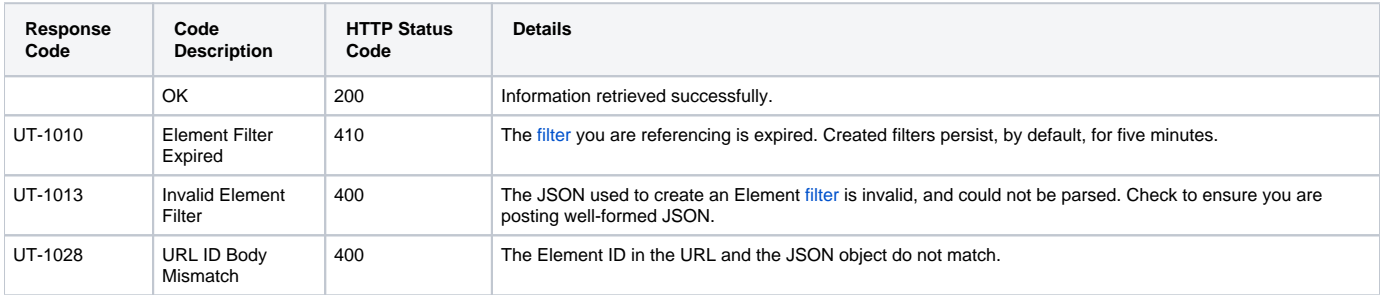

#### **Example**

List all visible Elements:

```
GET https://youruptime/api/v1/elements
```

```
\mathbf{r} {
       "description": "QA Windows 2008 64bit",
       "groupId": 1,
       "hostname": "qa-w2k8-x64",
       "id": 1,
```

```
 "isMonitored": true,
     "monitors": [
         {
              "elementId": 1,
              "id": 55,
              "isHidden": true,
              "isMonitored": true,
              "name": "Configuration Update Gatherer"
         },
         {
              "elementId": 1,
              "id": 54,
              "isHidden": true,
              "isMonitored": true,
              "name": "Platform Performance Gatherer"
         },
         {
              "elementId": 1,
              "id": 52,
              "isHidden": false,
              "isMonitored": true,
              "name": "PING-qa-w2k8-x64"
         },
         {
              "elementId": 1,
              "id": 53,
              "isHidden": false,
              "isMonitored": true,
              "name": "UPTIME-qa-w2k8-x64"
         }
     ],
     "name": "qa-w2k8-x64",
     "tags": [ ],
     "topologicalChildren": [ ],
     "topologicalParents": [ ],
     "type": "Server",
     "typeName": "Server",
     "typeOs": "Windows Vista/Server 2008",
     "typeSubtype": "Windows",
     "typeSubtypeName": "Microsoft Windows"
 },
 ...
 {
     "description": null,
     "groupId": 1,
     "hostname": "vmh-rd7",
     "id": 8,
     "isMonitored": true,
     "monitors": [
         {
              "elementId": 8,
              "id": 180,
              "isHidden": true,
              "isMonitored": true,
              "name": "Advanced Platform Performance Gatherer"
         },
         {
              "elementId": 8,
              "id": 24,
              "isHidden": false,
             "isMonitored": true,
              "name": "PING-vmh-rd7"
         },
         {
              "elementId": 8,
              "id": 23,
              "isHidden": true,
              "isMonitored": true,
              "name": "Platform Performance Gatherer"
```

```
 },
         {
              "elementId": 8,
              "id": 179,
              "isHidden": true,
              "isMonitored": true,
              "name": "vSphere ESX Server Configuration Gatherer"
         }
     ],
     "name": "VMH RD7",
     "tags": [ ],
     "topologicalChildren": [ ],
     "topologicalParents": [
         {
              "id": 48,
              "isMonitored": true,
              "name": "VC4"
         }
     ],
     "type": "Server",
     "typeName": "Server",
     "typeOs": "VMware ESXi 5.1.0 build-1312873",
     "typeSubtype": "VcenterHostSystem",
     "typeSubtypeName": "VMware vSphere Server"
 },
 ...
 {
     "description": "VMware vCenter Server",
     "groupId": 1,
     "hostname": "rd-vc4",
     "id": 48,
     "isMonitored": true,
     "monitors": [
         {
              "elementId": 48,
              "id": 168,
              "isHidden": true,
              "isMonitored": true,
              "name": "Configuration Update Gatherer"
         },
         {
              "elementId": 48,
              "id": 167,
              "isHidden": true,
              "isMonitored": true,
              "name": "vCenter Health Check Monitor"
         },
         {
              "elementId": 48,
              "id": 166,
              "isHidden": true,
              "isMonitored": true,
              "name": "Storage Data Gatherer"
         },
         {
              "elementId": 48,
              "id": 165,
              "isHidden": true,
              "isMonitored": true,
              "name": "Platform Performance Gatherer"
         }
     ],
     "name": "VC4",
     "tags": [ ],
     "topologicalChildren": [
         {
              "id": 12,
              "isMonitored": true,
              "name": "VMH RD15"
```

```
 },
           \left\{ \right. "id": 6,
                "isMonitored": true,
                "name": "VMH RD13"
            },
            ...
            {
                "id": 8,
                "isMonitored": true,
                "name": "VMH RD7"
            },
            {
                "id": 5,
                "isMonitored": true,
                "name": "VMH RD12"
            },
            {
                "id": 4,
                "isMonitored": true,
                "name": "VMH RD6"
            }
       ],
       "topologicalParents": [ ],
       "type": "Server",
       "typeName": "Server",
       "typeOs": "VMware vCenter Server 5.1.0 build-1364037",
       "typeSubtype": "VcenterServer",
       "typeSubtypeName": "VMware vCenter Server"
   },
    ...
]
```
# <span id="page-5-0"></span>GET /api/v1/elements/{id}

List a specific Element.

#### **Returned Fields**

For each returned Element the following fields are provided:

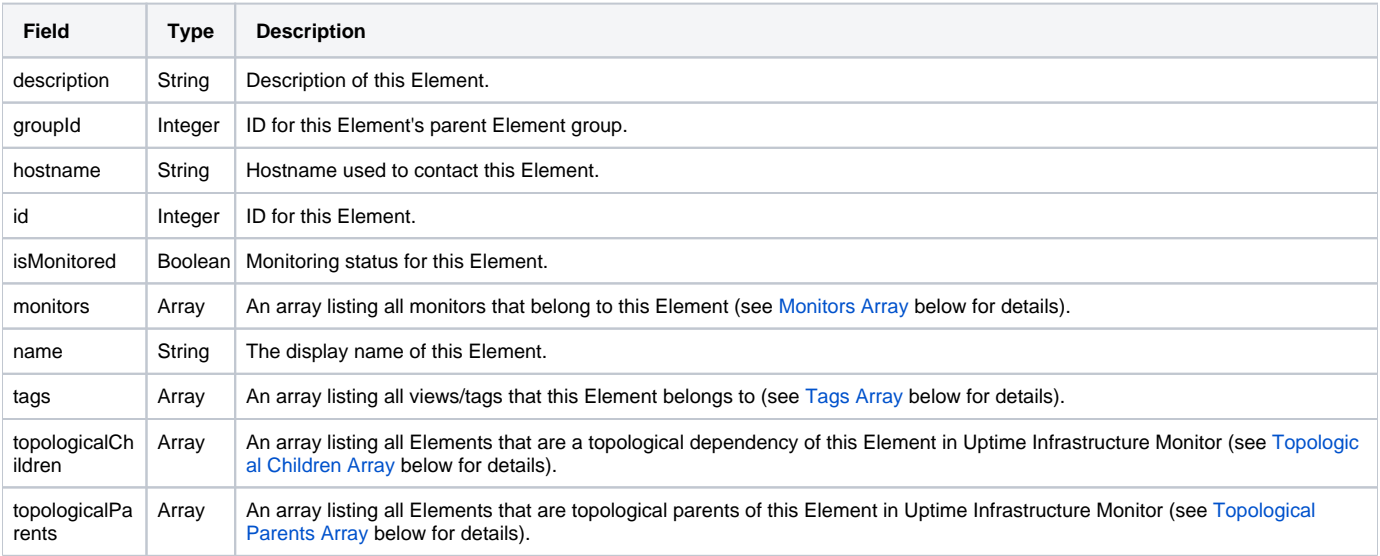

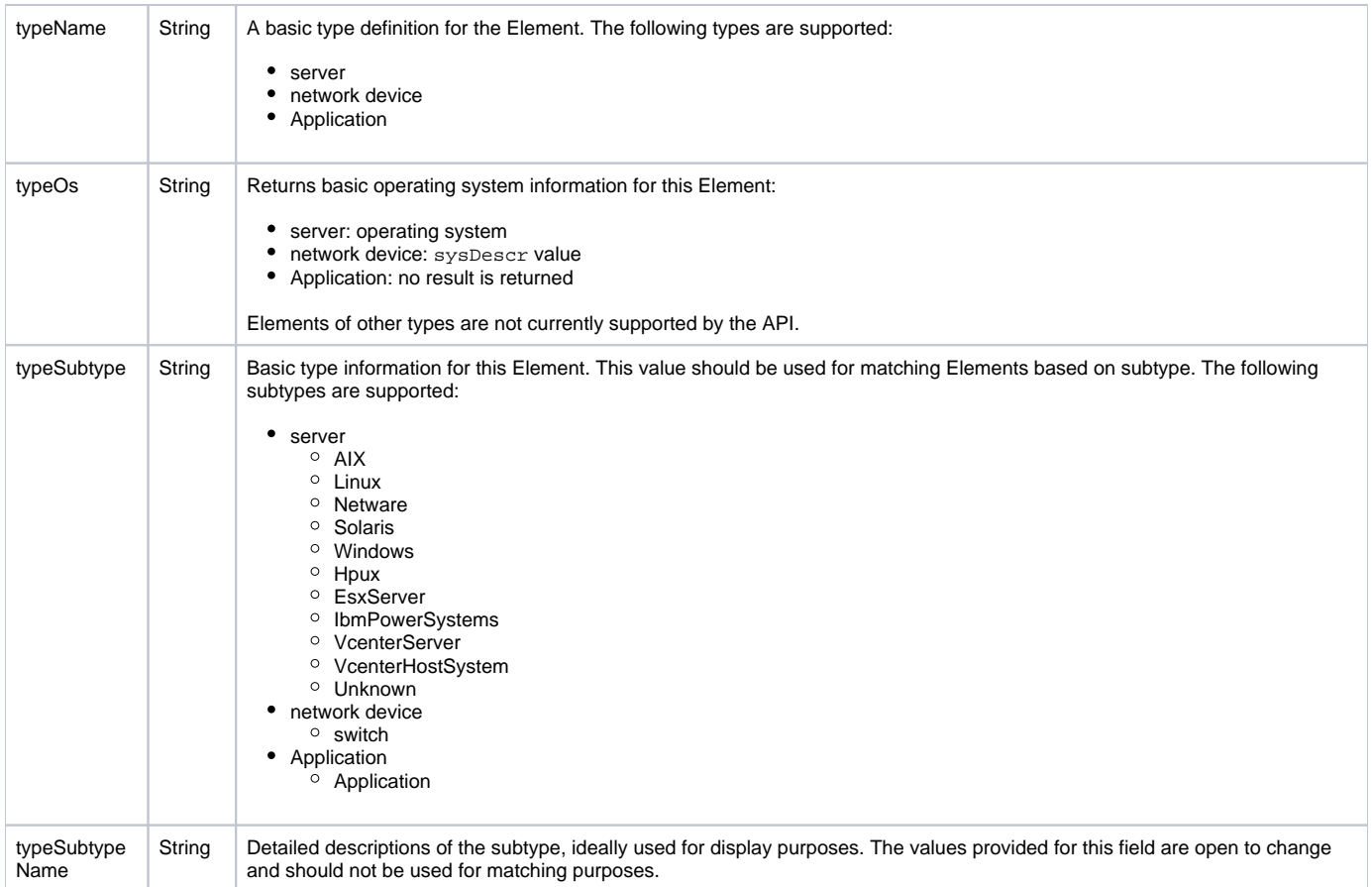

#### <span id="page-6-0"></span>**Monitors Array**

The monitors array is the same across all end points. For each monitor associated with this Element the following fields are provided:

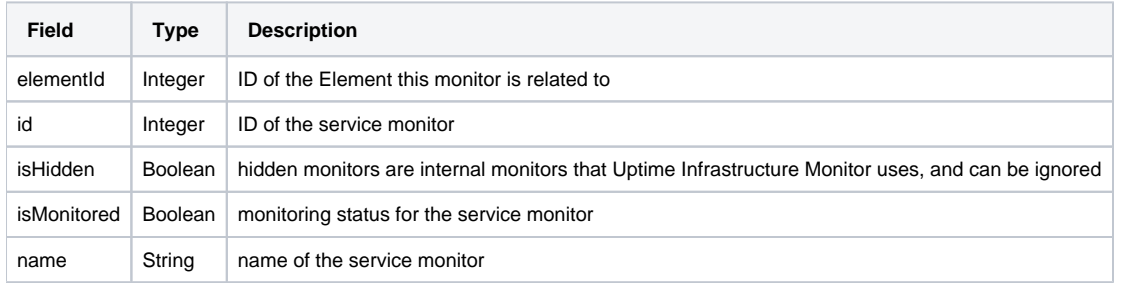

#### <span id="page-6-1"></span>**Tags Array**

For each tag or view associated with this Element, the following fields are provided:

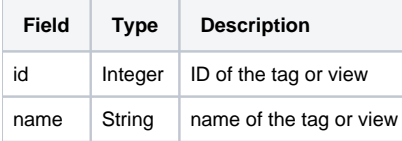

#### <span id="page-6-2"></span>**Topological Children Array**

For each Element that is topologically dependent on this Element, the following fields are provided:

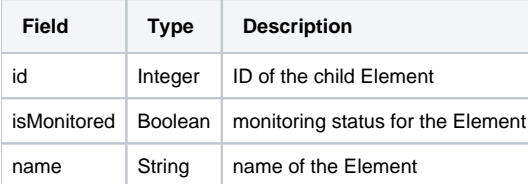

#### <span id="page-7-0"></span>**Topological Parents Array**

For each Element on which this Element is topologically dependent, the following fields are provided:

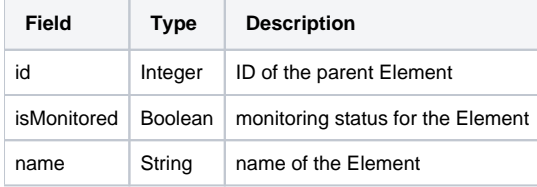

### **Response Codes**

The following common response codes may result from this operation:

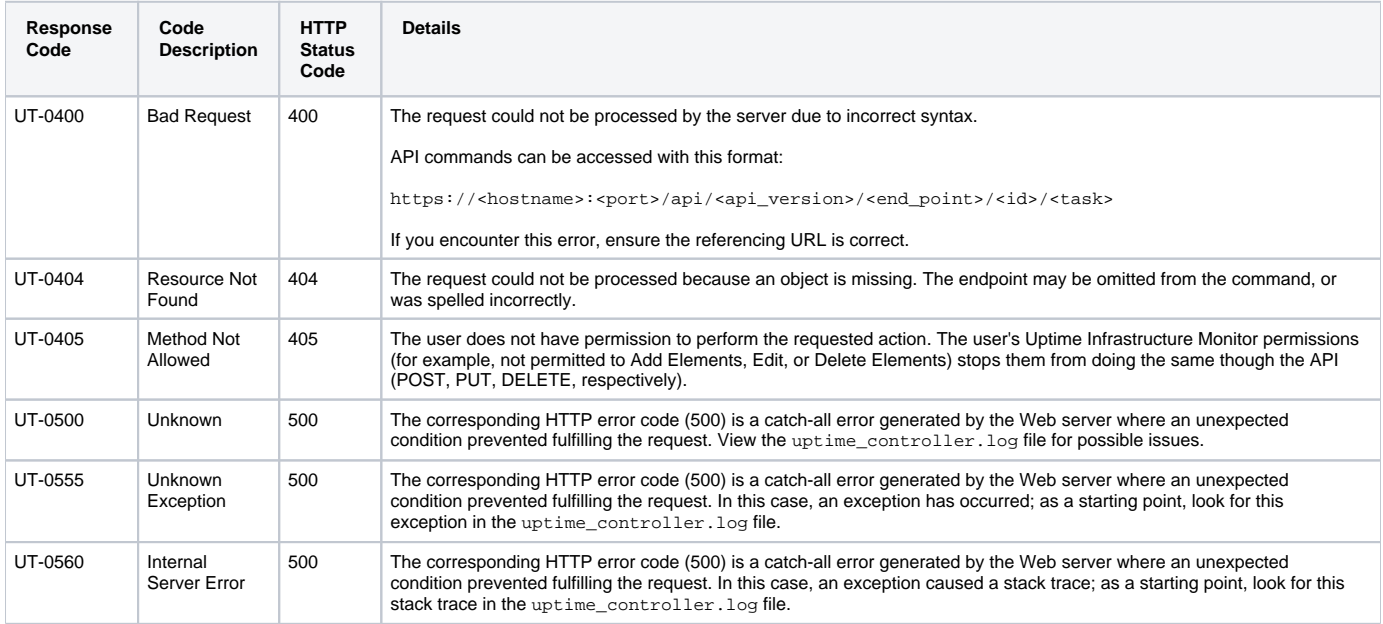

Other response codes that may occur include the following:

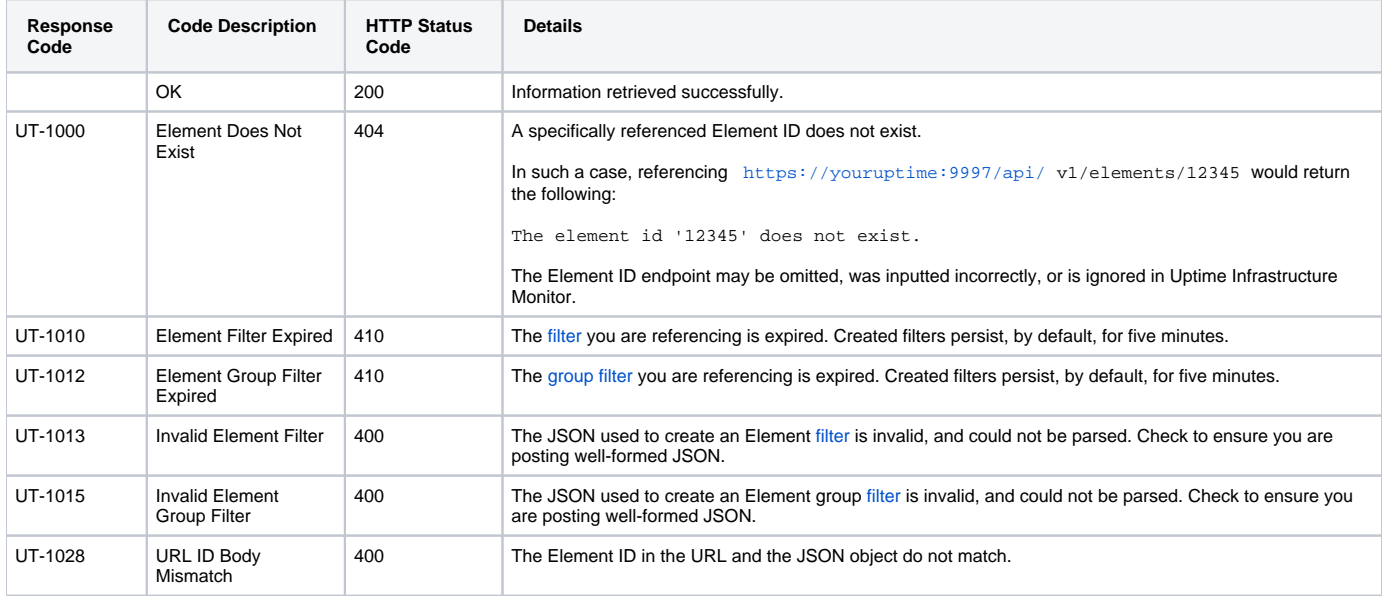

### **Example**

List a specific Element (for example, ID #16):

```
GET https://youruptime/api/v1/elements/16
```

```
{
     "description": "QA Windows 2008 64bit",
     "groupId": 1,
     "hostname": "qa-w2k8-x64",
     "id": 16,
     "isMonitored": true,
     "monitors": [
         {
             "elementId": 16,
             "id": 54,
             "isHidden": true,
             "isMonitored": true,
             "name": "Platform Performance Gatherer"
         },
         {
             "elementId": 16,
             "id": 53,
             "isHidden": false,
             "isMonitored": true,
             "name": "UPTIME-qa-w2k8-x64"
         },
         {
             "elementId": 16,
             "id": 52,
             "isHidden": false,
             "isMonitored": true,
             "name": "PING-qa-w2k8-x64"
         },
         {
             "elementId": 16,
             "id": 55,
             "isHidden": true,
             "isMonitored": true,
             "name": "Configuration Update Gatherer"
         }
     ],
     "name": "qa-w2k8-x64",
     "tags": [ ],
     "topologicalChildren": [ ],
     "topologicalParents": [ ],
     "type": "Server",
     "typeName": "Server",
     "typeOs": "Windows Vista/Server 2008",
     "typeSubtype": "Windows",
     "typeSubtypeName": "Microsoft Windows"
}
```
#### <span id="page-8-0"></span>**Example: Determining an Element's Topological Parent**

To determine the status of an Element's topological parent, refer to the Element listing's topologicalParents array. Consider the following example:

GET <https://youruptime/api/v1/elements/42>

The response indicates this Element's parent, RDBuilds, has an ID of 40:

```
{
     "description": "uptime agent on production test with ssl (port 5556)",
     "groupId": 1,
      "hostname": "qa-agent01",
      "id": 42,
     "isMonitored": true,
     "monitors": [
         {
          "elementId": 42,
          "id": 141,
          "isHidden": false,
          "isMonitored": true,
          "name": "PING-qa-agent01"
          },
\left\{ \begin{array}{ccc} 1 & 1 & 1 \\ 1 & 1 & 1 \end{array} \right\} "elementId": 42,
          "id": 142,
          "isHidden": true,
          "isMonitored": true,
          "name": "Platform Performance Gatherer"
          },
          {
          "elementId": 42,
          "id": 144,
          "isHidden": true,
          "isMonitored": true,
          "name": "Configuration Update Gatherer"
          },
\left\{ \begin{array}{ccc} 1 & 1 & 1 \\ 1 & 1 & 1 \end{array} \right\} "elementId": 42,
          "id": 143,
          "isHidden": false,
          "isMonitored": true,
          "name": "UPTIME-qa-agent01"
          }
     ],
     "name": "qa-agent01.rd.local",
     "tags": [],
     "topologicalChildren": [],
     "topologicalParents": [
          {
          "id": 40,
          "isMonitored": true,
          "name": "RDBuilds"
          }
     ],
     "type": "Server",
     "typeName": "Server",
      "typeOs": "Red Hat Linux 5.2",
      "typeSubtype": "Linux",
     "typeSubtypeName": "Linux"
}
```
Use the status task on the Element (in this case, ID=40) to retrieve its status:

GET <https://youruptime/api/> v1/elements/40/status

```
 "id": 40,
     "isMonitored": true,
     "lastCheckTime": "2016-01-15T09:07:45",
     "lastTransitionTime": "2016-01-14T22:22:05",
     "message": "",
     "monitorStatus": [
\left\{ \begin{array}{ccc} 1 & 1 & 1 \\ 1 & 1 & 1 \end{array} \right\} "acknowledgedComment": null,
         "elementId": 40,
          "id": 133,
          "isAcknowledged": false,
          "isHidden": false,
          "isHostCheck": false,
          "isMonitored": true,
         "lastCheckTime": "2016-01-15T09:08:58",
          "lastTransitionTime": "2016-01-14T22:18:18",
          "message": "uptime agent running on RDBuilds, uptime agent 5.3.0 (build 3) linux",
          "name": "UPTIME-RDBbuilds",
          "status": "OK"
          },
\left\{ \begin{array}{ccc} 1 & 1 & 1 \\ 1 & 1 & 1 \end{array} \right\} "acknowledgedComment": null,
          "elementId": 40,
          "id": 135,
          "isAcknowledged": false,
          "isHidden": true,
          "isHostCheck": false,
          "isMonitored": true,
          "lastCheckTime": "2016-01-15T09:08:25",
          "lastTransitionTime": "2016-01-14T22:22:45",
          "message": "Information received from Agent: uptime agent 5.3.0 (build 3) linux ",
          "name": "Platform Performance Gatherer",
          "status": "OK"
          },
\left\{ \begin{array}{ccc} 1 & 1 & 1 \\ 1 & 1 & 1 \end{array} \right\} "acknowledgedComment": null,
          "elementId": 40,
          "id": 134,
          "isAcknowledged": false,
          "isHidden": false,
          "isHostCheck": true,
          "isMonitored": true,
          "lastCheckTime": "2016-01-15T09:07:45",
          "lastTransitionTime": "2016-01-14T22:22:05",
          "message": "Ping completed: 5 sent, 0.0% loss, 0.4ms average round trip time",
          "name": "PING-RDBuilds",
          "status": "OK"
          },
\left\{ \begin{array}{ccc} 1 & 1 & 1 \\ 1 & 1 & 1 \end{array} \right\} "acknowledgedComment": null,
          "elementId": 40,
          "id": 136,
          "isAcknowledged": false,
          "isHidden": true,
          "isHostCheck": false,
          "isMonitored": true,
          "lastCheckTime": "2016-01-15T03:45:01",
          "lastTransitionTime": "2016-01-15T03:45:01",
          "message": "Information received from Agent: uptime agent 5.3.0 (build 3) linux ",
          "name": "Configuration Update Gatherer",
          "status": "OK"
          }
     ],
     "name": "RDBuilds",
     "powerState": null,
     "status": "OK",
     "topologyParentStatus": []
```
{

}

### <span id="page-11-0"></span>GET /api/v1/elements/{id}/status

Produces basic availability information, similar to the status shown on Global Scan. Using the standard API format, the status task can only be called against one Element at a time, based on ID:

GET <https://youruptime/api/v1/elements/><id>/status

Multiple Elements can first be filtered before calling by a status task. (See Filtering Objects for more information.)

#### **Returned Fields**

For the returned Element the following fields are provided:

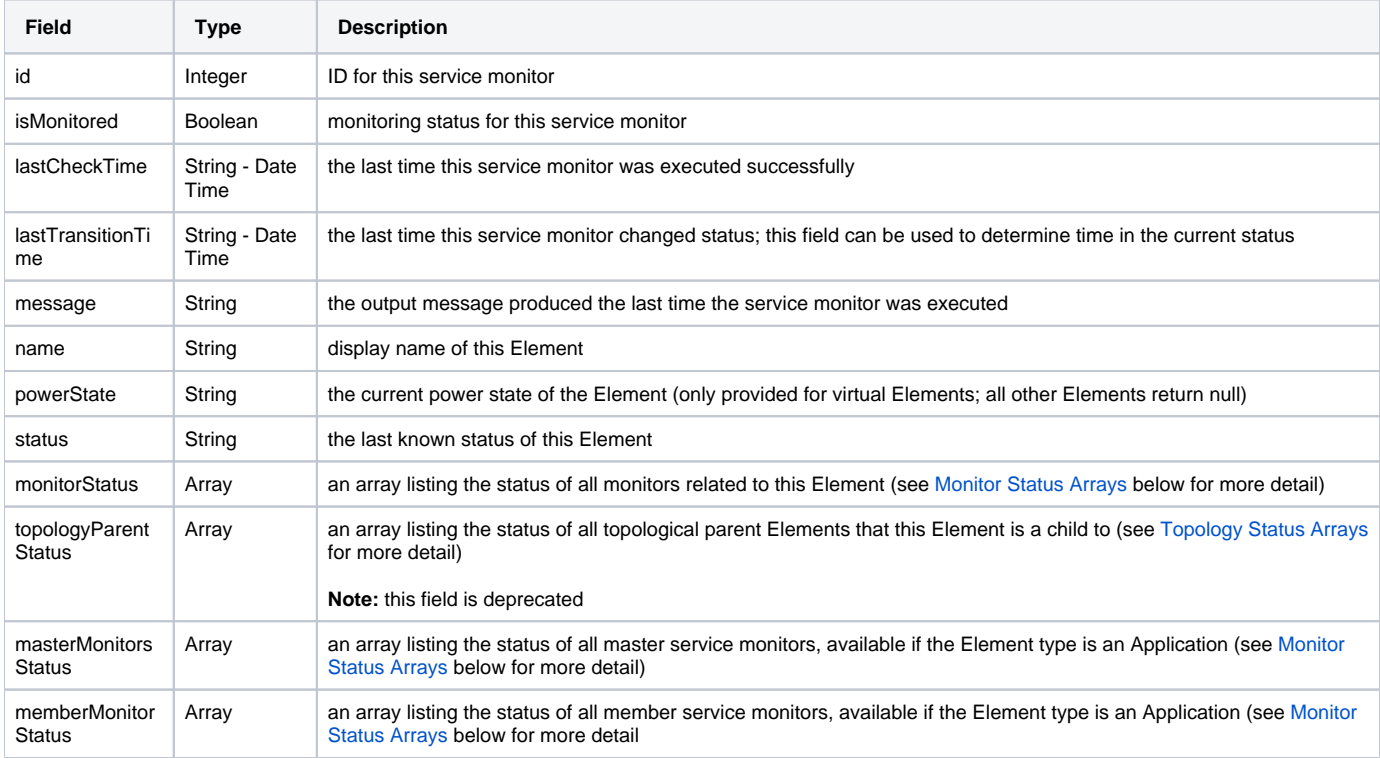

#### <span id="page-11-1"></span>**Monitor Status Arrays**

The monitorStatus, masterMonitorStatus, and memberMonitorStatus arrays all provide the same response fields for each service monitor listed in the array:

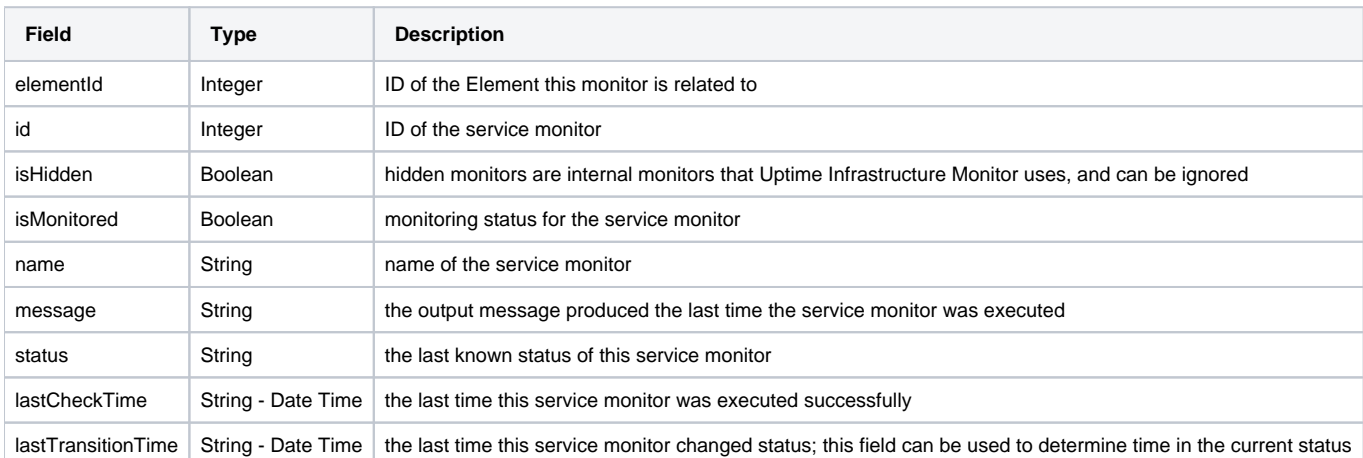

#### <span id="page-11-2"></span>**Topology Status Arrays**

The topologyParentStatus array can be used to map topological dependency failures using identified parent child Element relationships.

Note: This field has is deprecated. You should instead use the [topologicalChildren](#page-6-2) and [topologicalParents](#page-6-2) arrays in an Element's [specific listing](#page-5-0).

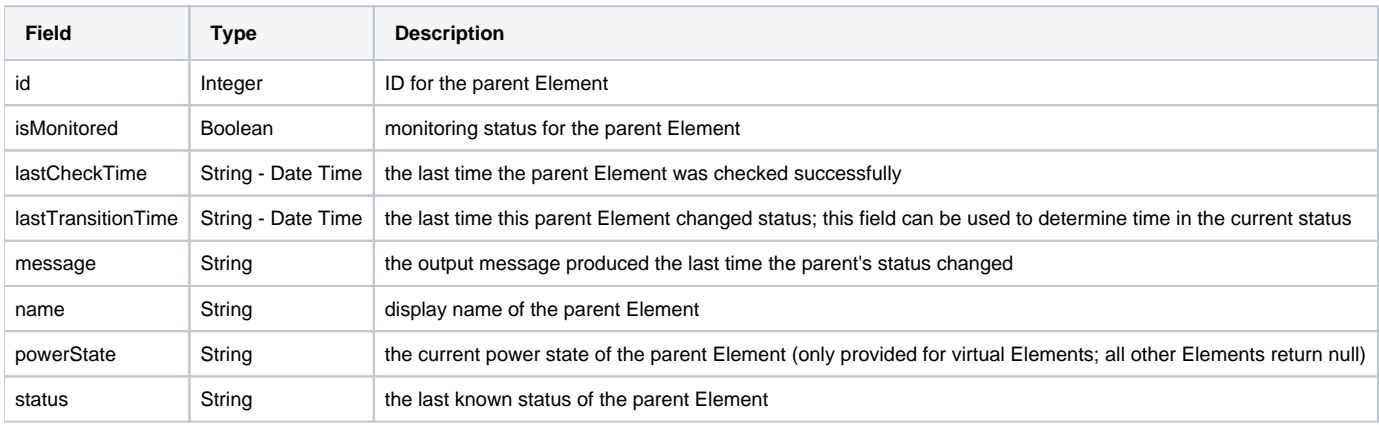

### **Response Codes**

The following common response codes may result from this operation:

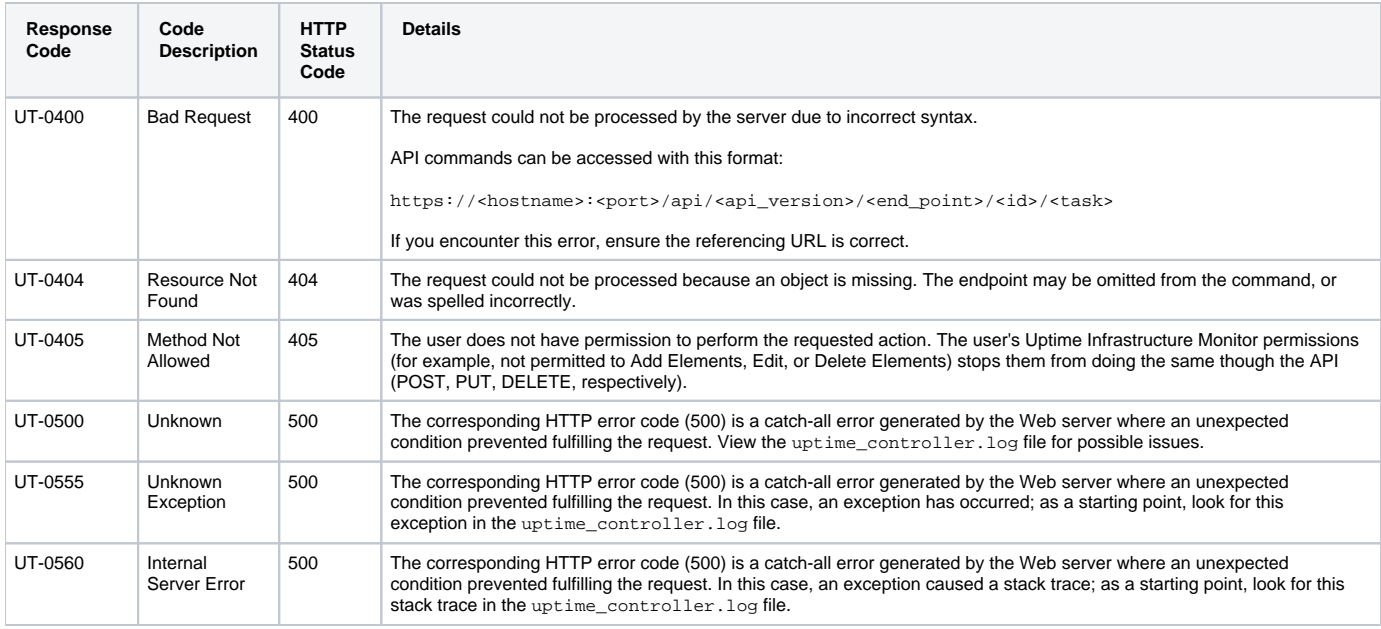

#### Other response codes that may occur include the following:

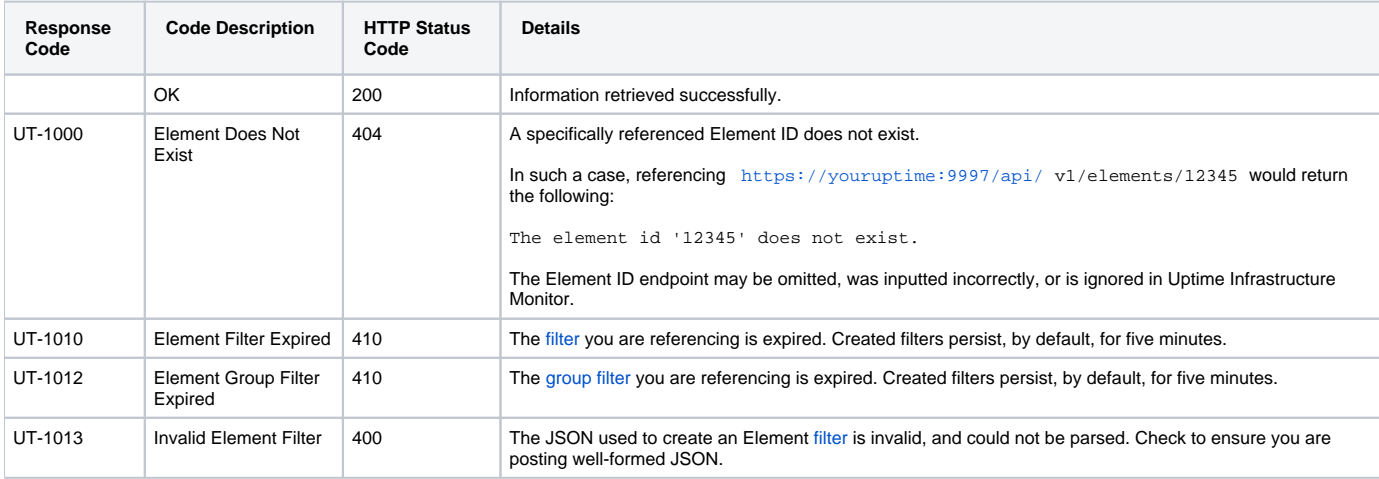

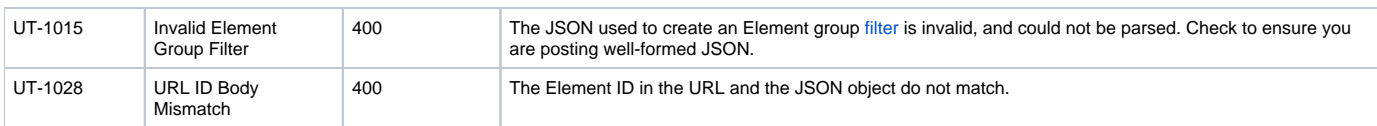

### **Example**

GET <https://youruptime/api/v1/elements/1/status>

```
{
    "id": 1,
    "isMonitored": true,
    "lastCheckTime": "2016-09-17T14:13:56",
    "lastTransitionTime": "2016-09-13T11:34:38",
    "message": "",
    "monitorStatus": 
    [
       {
          "elementId": 1,
          "id": 7,
          "isHidden": false,
          "isHostCheck": false,
          "isMonitored": true,
          "lastCheckTime": "2016-09-17T14:13:56",
          "lastTransitionTime": "2016-09-17T14:05:56",
          "message": "",
          "name": "Default File System Capacity",
          "status": "UNKNOWN"
       },
       {
          "elementId": 1,
          "id": 8,
          "isHidden": false,
          "isHostCheck": false,
          "isMonitored": true,
          "lastCheckTime": "2016-09-17T14:13:56",
          "lastTransitionTime": "2016-09-17T14:13:56",
          "message": "",
          "name": "Default Agent Service Check",
          "status": "UNKNOWN"
       },
       ...
    ],
    "name": "win-dleith",
    "powerState": "On",
    "status": "OK",
    "topologyParentStatus": 
   \Gamma {
          "id": 2,
          "isMonitored": true,
          "lastCheckTime": "2016-09-17T14:14:17",
          "lastTransitionTime": "2016-09-13T11:34:24",
          "message": "",
          "name": "rd-vc2",
          "powerState": null,
          "status": "OK"
       },
       {
          "id": 15,
          "isMonitored": true,
          "lastCheckTime": "2016-09-17T14:09:33",
          "lastTransitionTime": "2016-09-13T11:34:32",
          "message": "",
          "name": "vmh-rd6.rd.local",
          "powerState": "On",
          "status": "OK"
      }
   ]
}
```
## <span id="page-14-0"></span>PUT /api/v1/elements/{id}

**JSON Request**

The Element is updated based on fields defined in a JSON object. The Element ID is required, and any other field is used to update the Element configuration:

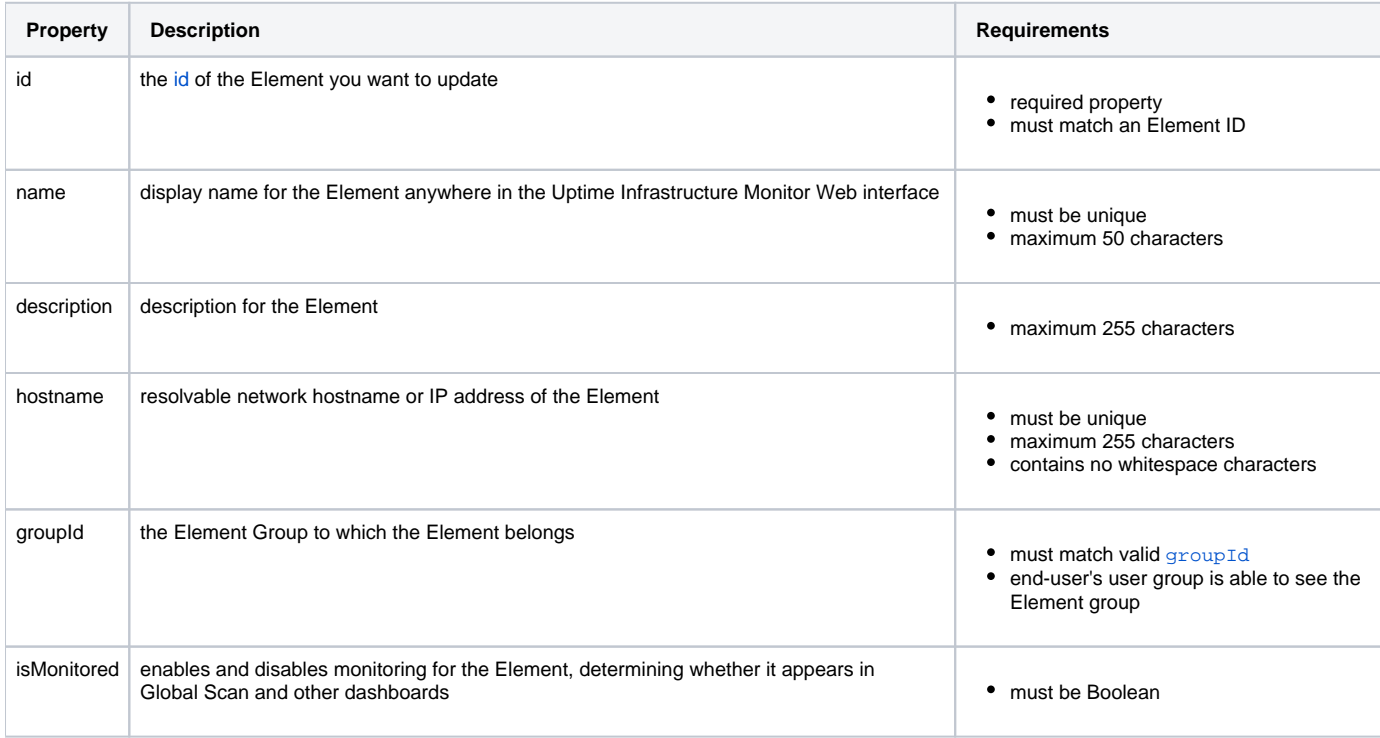

#### Notes

In Uptime Infrastructure Monitor, vCenter-based Elements (specifically, VMs and ESX hosts) are typically managed via vSync. This synchronization includes an Element's display name and hostname. Modifying either property through the API automatically disables its synchronization. Re-enabling the property must be done manually through the Uptime Infrastructure Monitor Web interface (using the Element's **Sync Display Name** and **Sync Hostname** option).

If you move an Element into a new group, note that the Element inherits whichever associations the group may presently have, such as maintenance windows, service groups, or parent infrastructure groups; the Element likewise drops associations from the old group.

Disabling monitoring for a vCenter stops data collection for the vCenter host, and vCenter inventory objects such as clusters, resource pools, and vApps. Data collection for ESX hosts and VMs continue to occur.

#### **Response Codes**

The following common response codes may result from this operation:

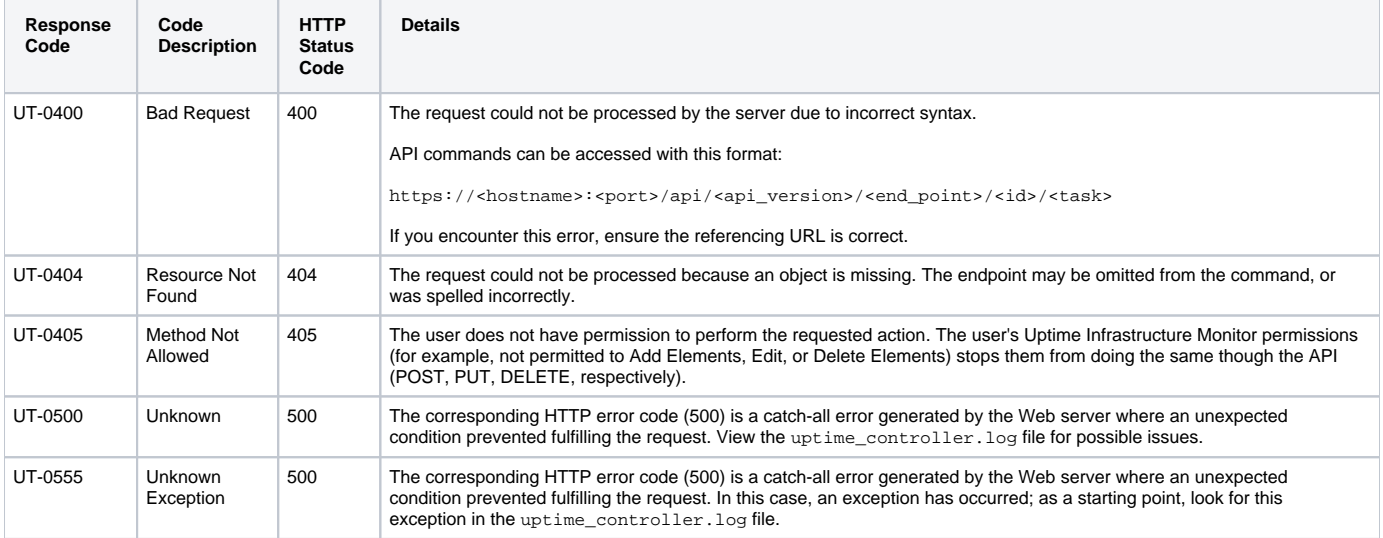

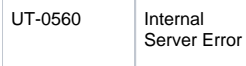

500 The corresponding HTTP error code (500) is a catch-all error generated by the Web server where an unexpected condition prevented fulfilling the request. In this case, an exception caused a stack trace; as a starting point, look for this stack trace in the uptime\_controller.log file.

Other response codes that may occur include the following:

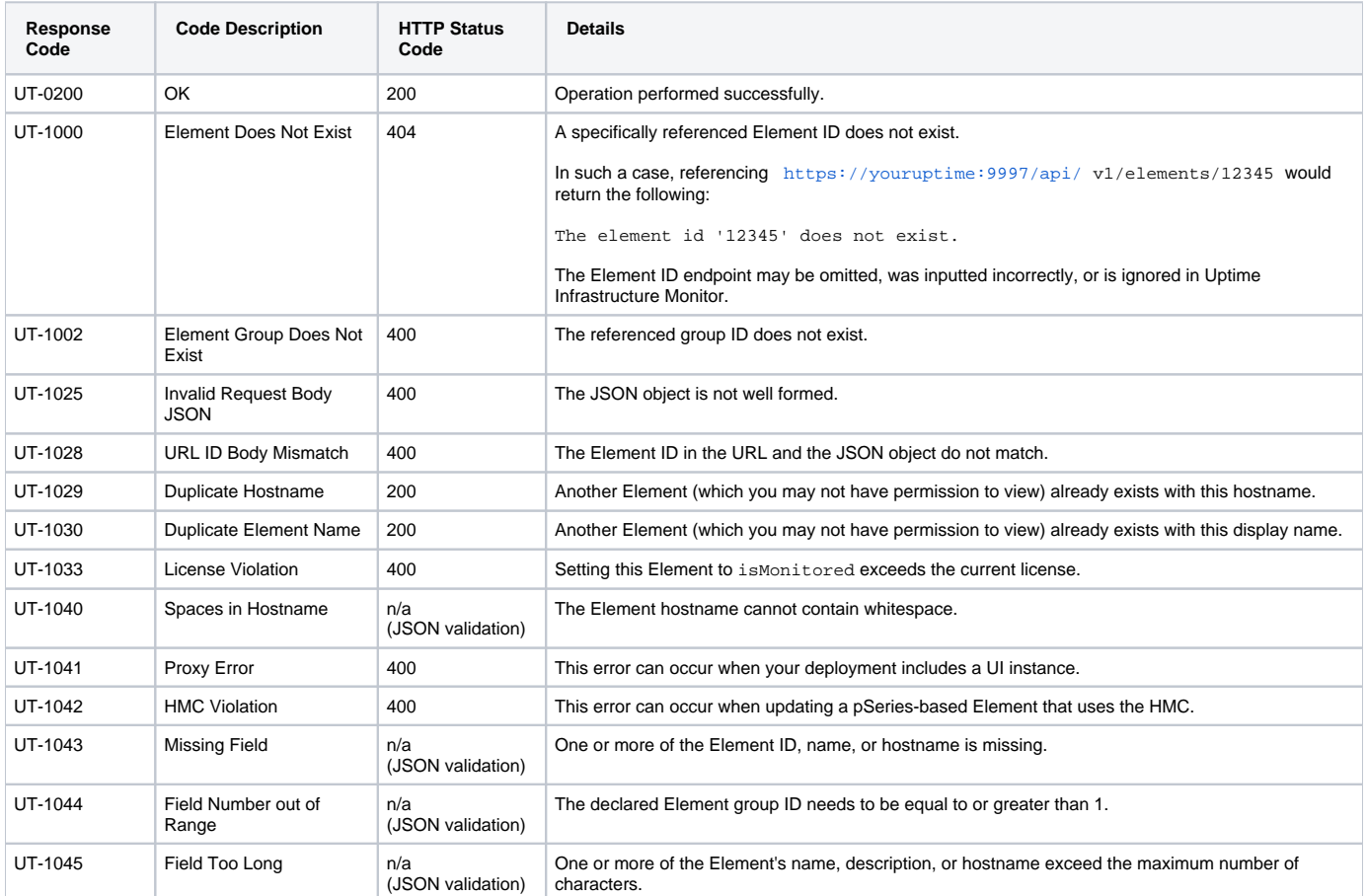

#### **Examples**

Change the display name, description, and hostname of an Element (for example, ID #3):

```
PUT https://youruptime/api/v1/elements/3
```

```
{
   "id": 3,
  "name": "pserv2",
  "description": "print server new location",
   "hostname": "10.1.1.100"
}
```
Disable monitoring for the same Element:

```
PUT https://youruptime/api/v1/elements/3
```

```
{
   "id": 3,
   "isMonitored": false
}
```
Move the Element from the default Infrastructure (with a groupId of 1) to another group:

PUT <https://youruptime/api/v1/elements/3>

# <span id="page-17-0"></span>POST /api/v1/elements (Agent server)

### **JSON Request**

The Element is created based on fields defined in a JSON object. Most of the following fields must be provided (refer to the Requirements column for information); any additional fields are ignored:

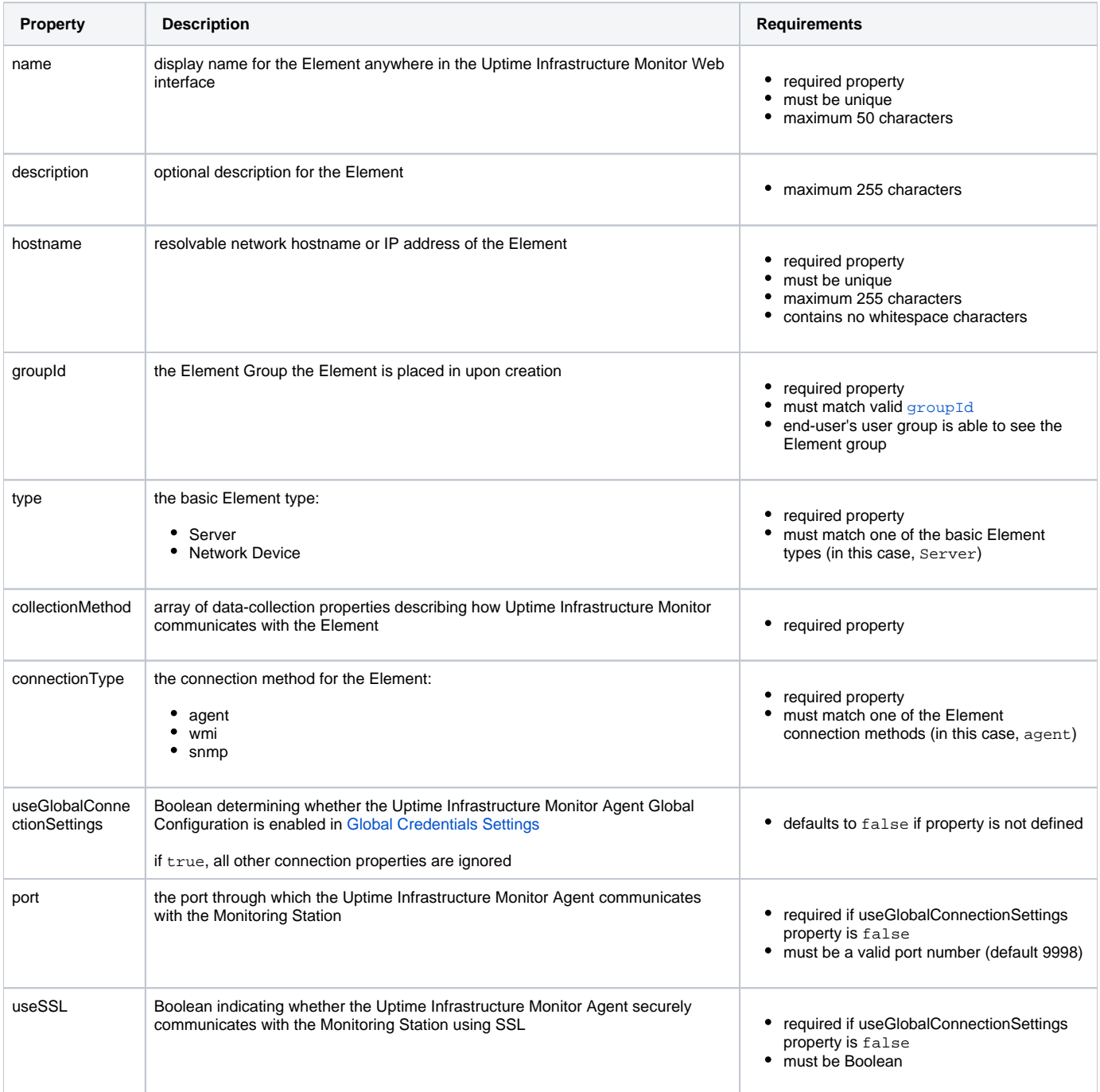

### **Response Codes**

The following common response codes may result from this operation:

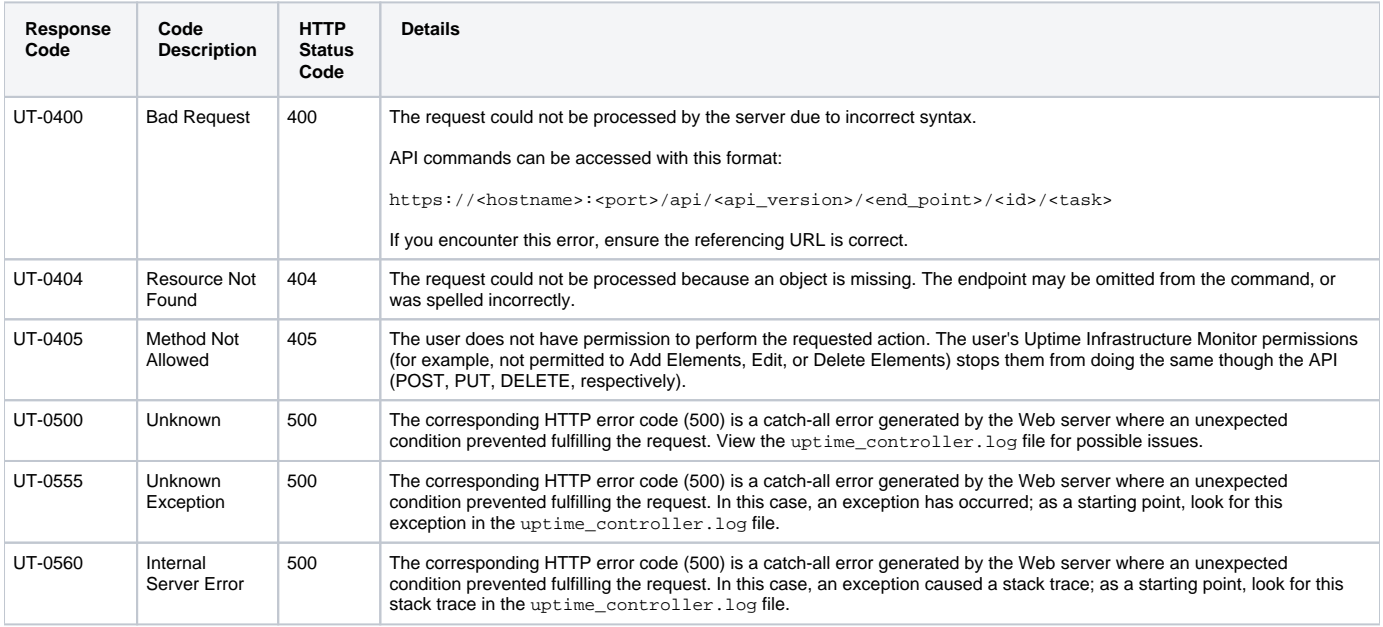

Other response codes that may occur include the following:

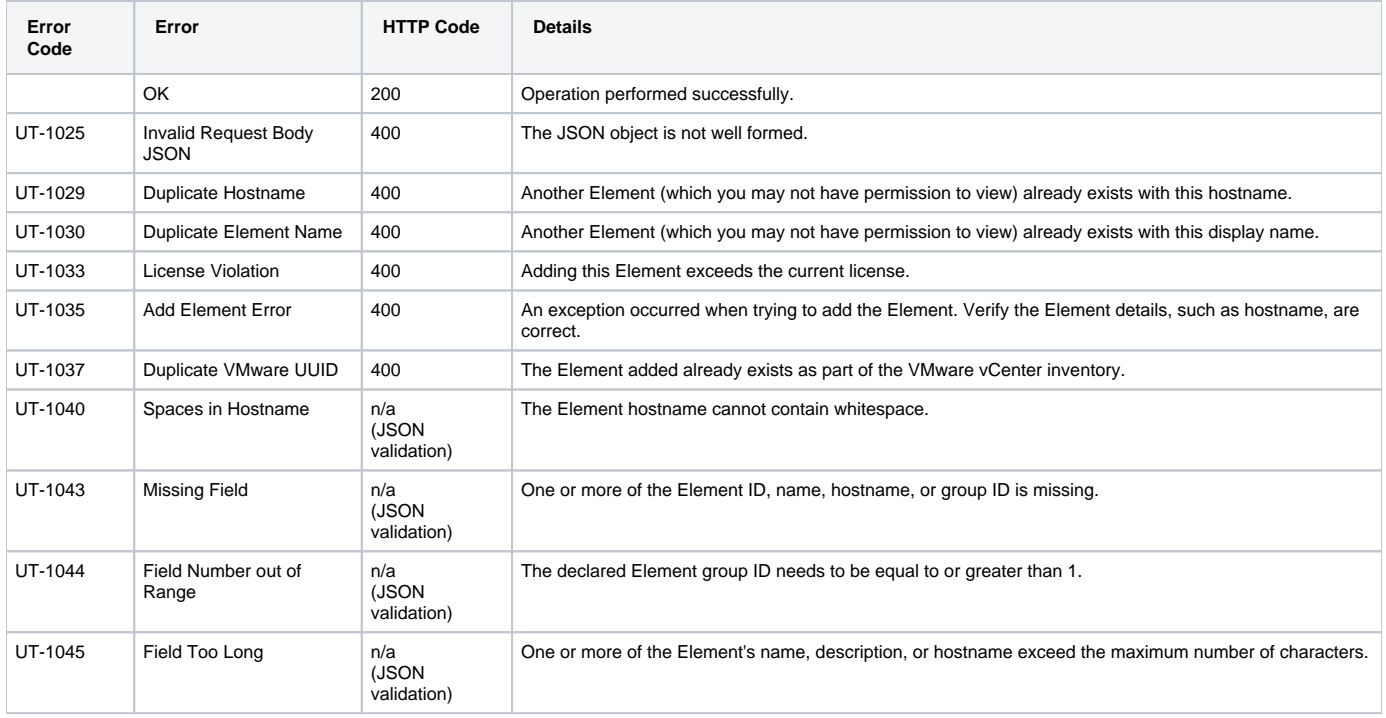

### **Example**

Add a server that has an Uptime Infrastructure Monitor Agent installed for data collection:

```
POST https://youruptime/api/v1/elements
{
  "name": "linux-apache1",
  "description": "apache demo server",
  "hostname": "apache1",
  "groupId": 1,
  "type": "Server",
  "collectionMethod": {
    "connectionType": "agent",
    "useGlobalConnectionSettings": false,
    "port": 9998,
    "useSSL": false
  }
}
```
# <span id="page-19-0"></span>POST /api/v1/elements (WMI server)

### **JSON Request**

The Element is created based on fields defined in a JSON object. All of the following fields must be provided, and any additional fields are ignored:

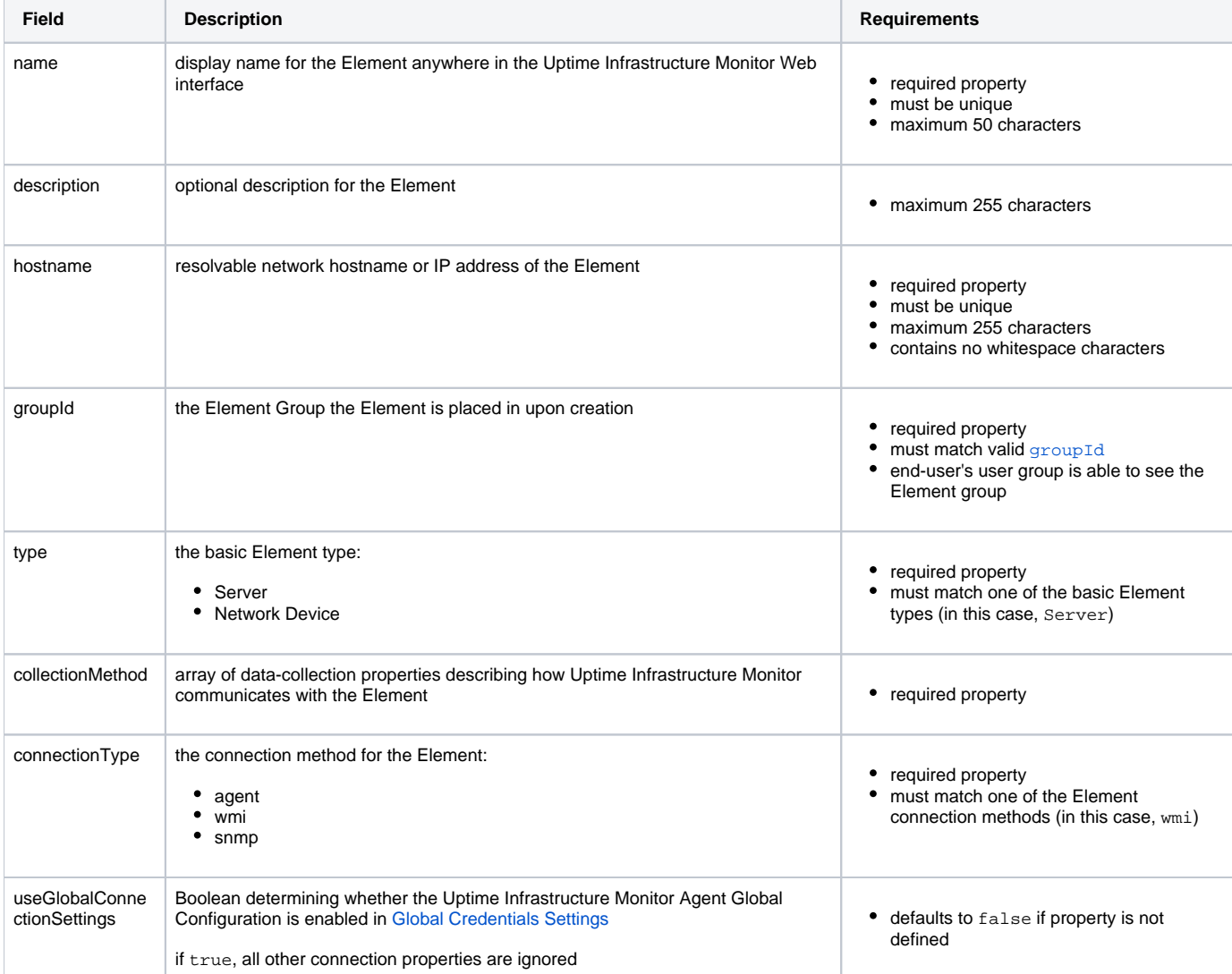

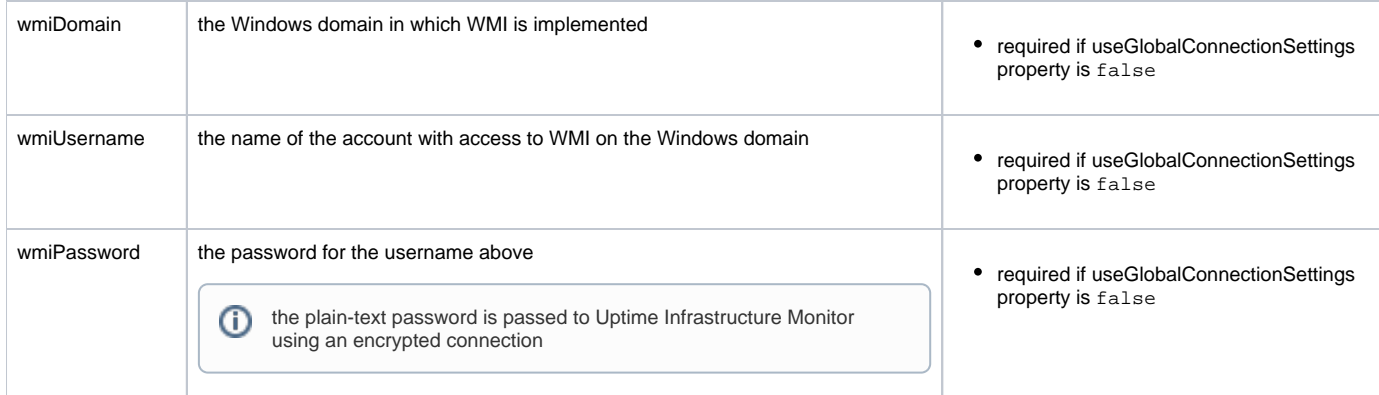

### **Response Codes**

The following common response codes may result from this operation:

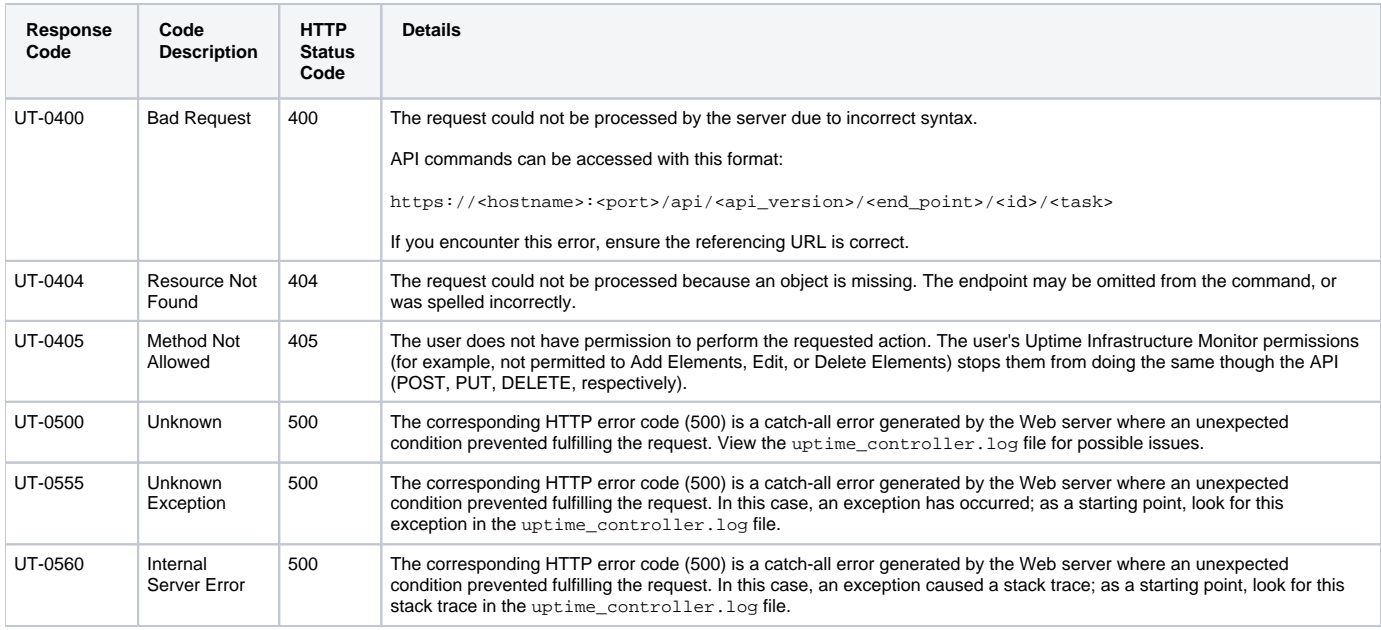

#### Other response codes that may occur include the following:

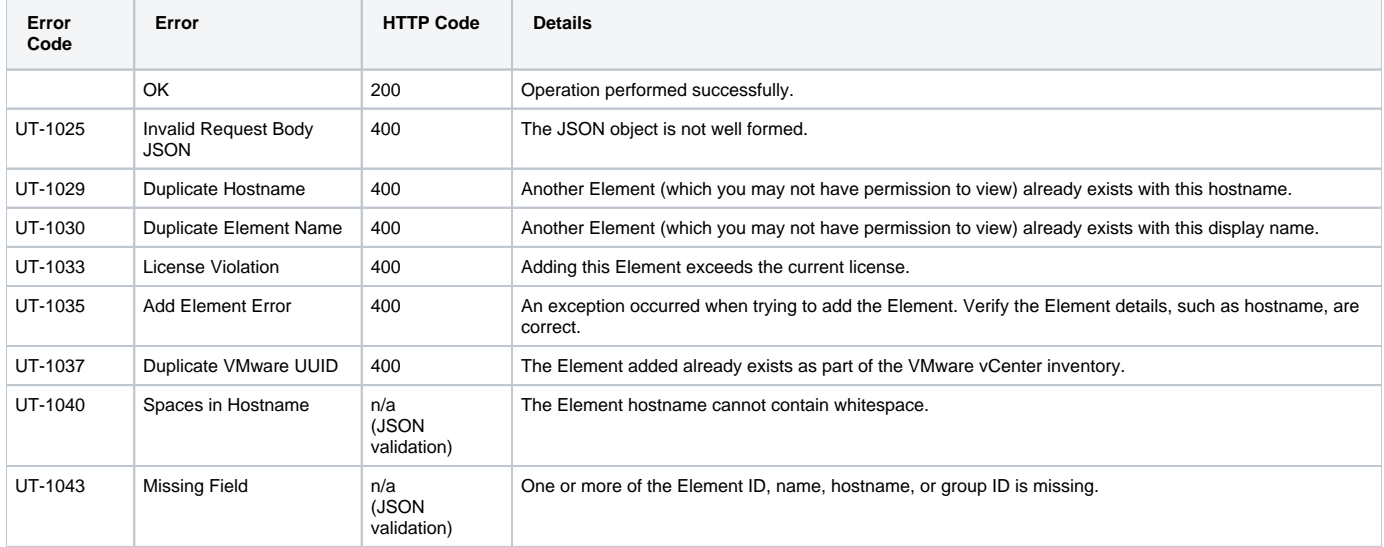

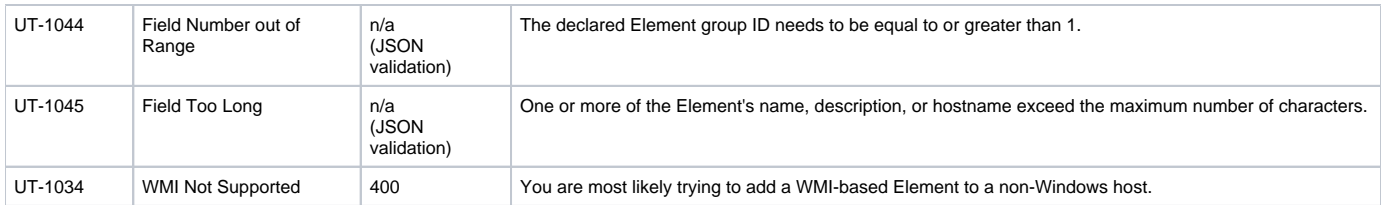

### **Example**

Add a server whose metrics are reported via WMI:

```
POST https://youruptime/api/v1/elements
{
   "name": "Win7 agentless/WMI",
   "description": "Windows 7 Production",
   "hostname": "Win7-Production",
   "groupId": 1,
   "type": "Server",
  "collectionMethod": {
     "connectionType": "wmi",
    "useGlobalConnectionSettings": false,
     "wmiDomain": "windomain",
     "wmiUsername": "administrator",
     "wmiPassword": "password"
  }
}
```
# <span id="page-21-0"></span>POST /api/v1/elements (Hyper-V Server)

#### JSON Request

The Element is created based on fields defined in a JSON object. All of the following fields must be provided, and any additional fields are ignored:

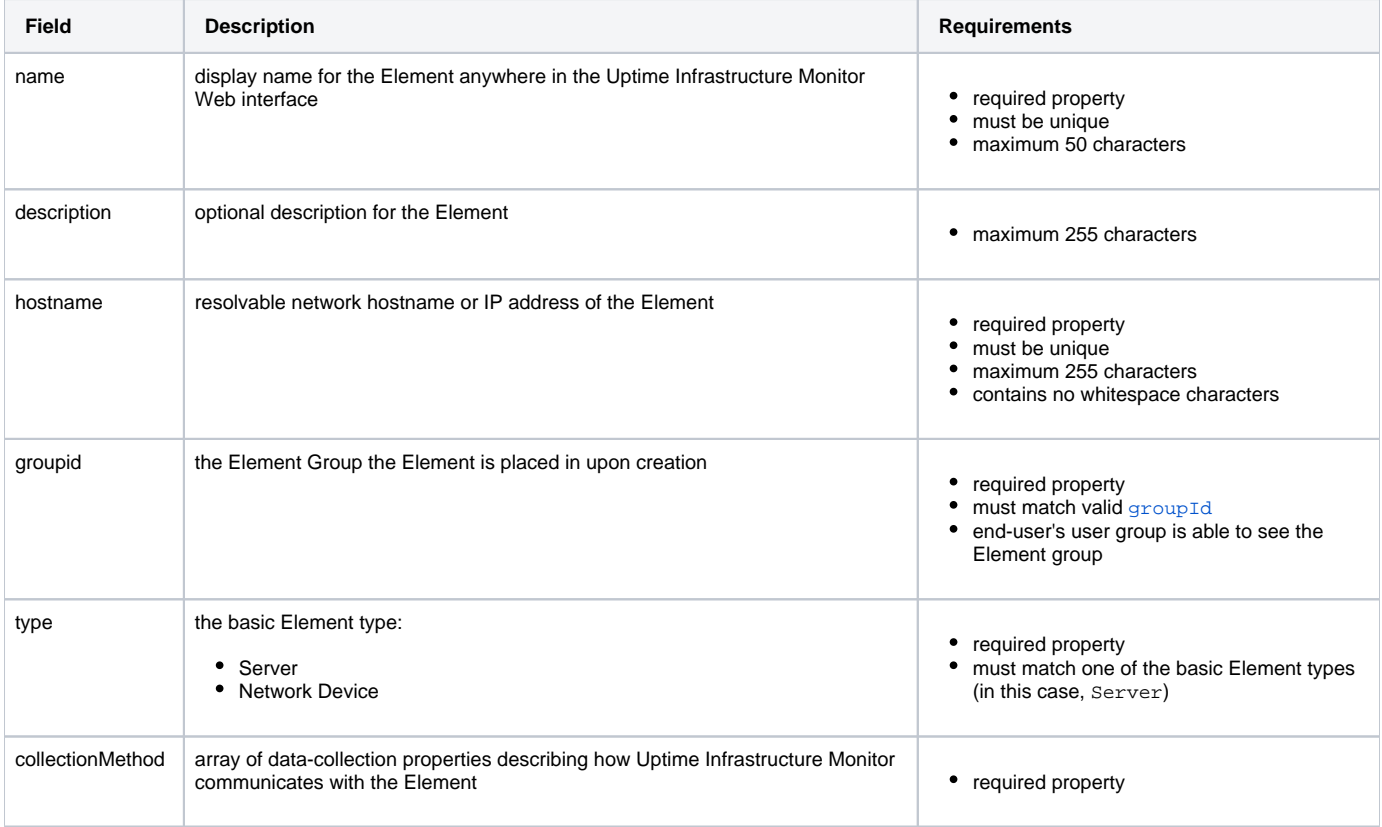

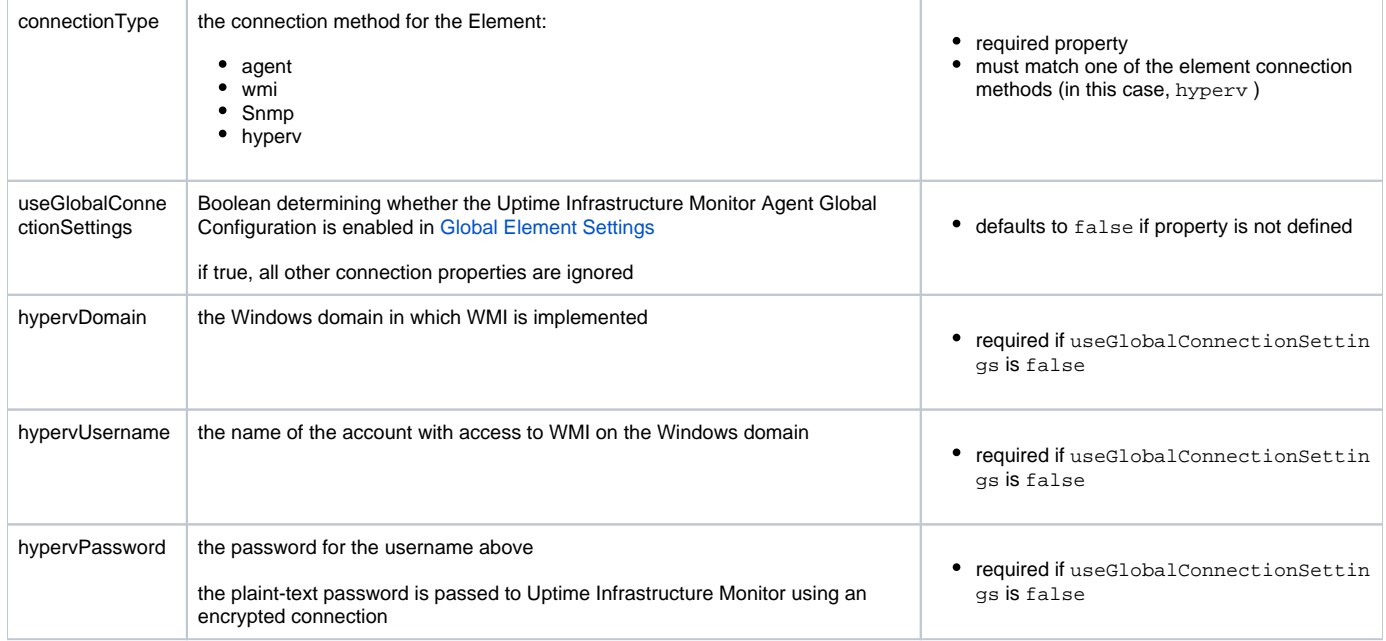

# **Response Codes**

The following common response codes may result from this operation:

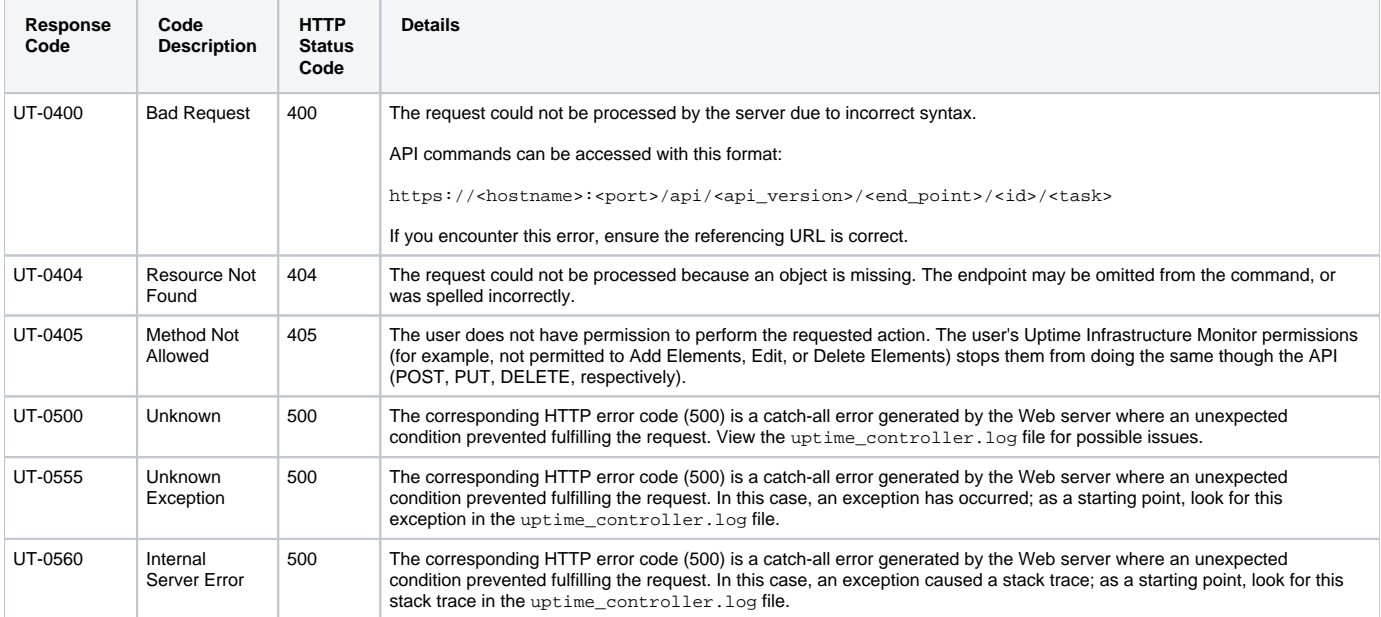

Other response codes that may occur include the following:

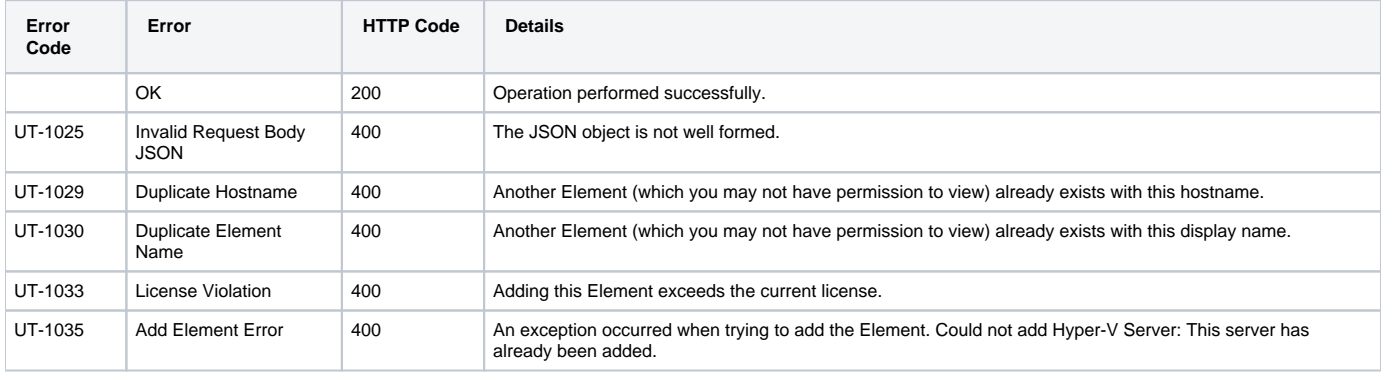

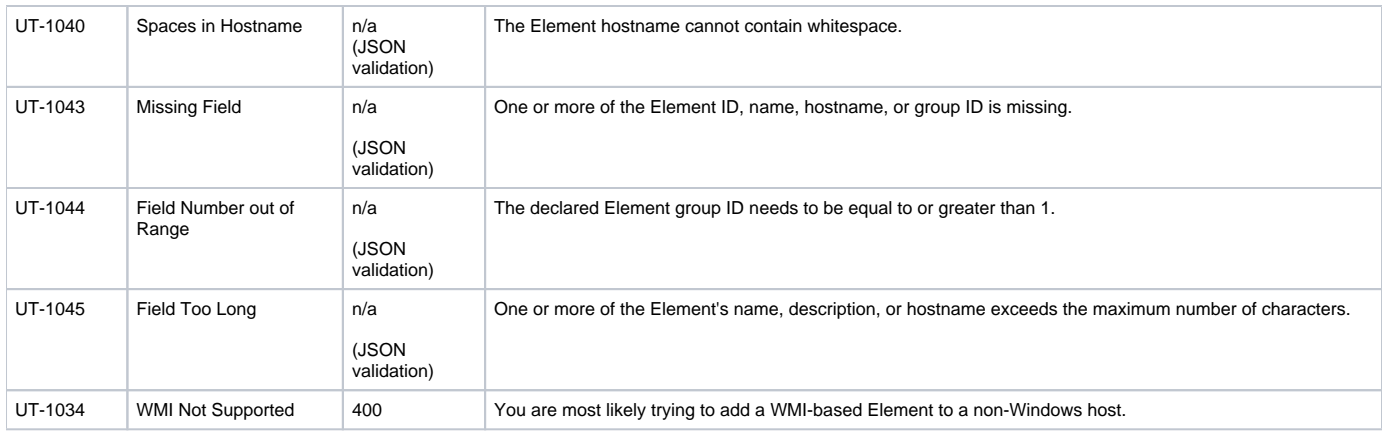

### **Example**

Add a Hyper-V server whose metrics are reported via WMI:

```
POST https://youruptime/api/v1/elements
{
   "name": "Win 7 Hyper-V Host Server",
   "description": "Windows 7 Production",
   "hostname": "Win7-Production",
   "groupId": 1,
  "type": "Server",
   "collectionMethod": {
     "connectionType": "hyperv",
     "useGlobalConnectionSettings": false,
     "hypervDomain": "windomain",
     "hypervUsername": "administrator",
     "hypervPassword": "password",
  }
}
```
After the Hyper-V Host is successfully added, please perform following steps:

- 1. In Uptime Infrastructure Monitor, click **Infrastructure**.
- 2. View the newly added Hyper-V Host Server.
- 3. Edit the Sync settings to turn on Collect Virtual Machine data.
- 4. Uptime Infrastructure Monitor starts collecting Guest VMs data.

All the existing service requests detailed out in this topic will work for Hyper-V with the addition of newly created, above mentioned POST G) service request.

### <span id="page-23-0"></span>POST /api/v1/elements (SNMP v2 Network Device)

#### **JSON Request**

The Element is created based on fields defined in a JSON object. All of the following fields must be provided, and any additional fields are ignored:

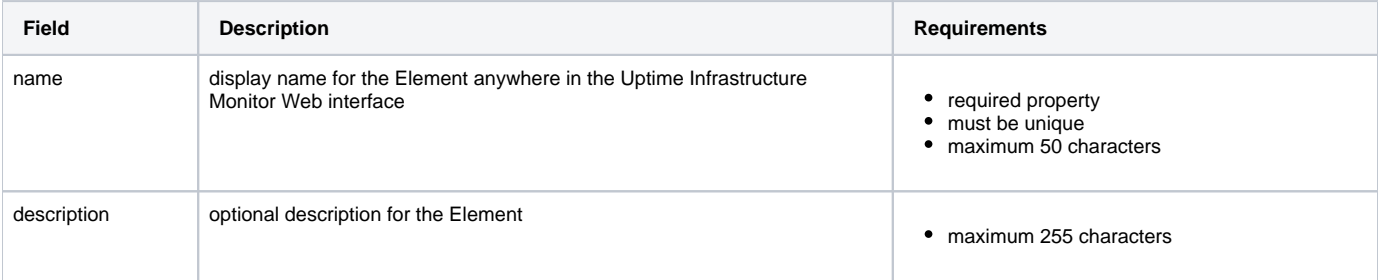

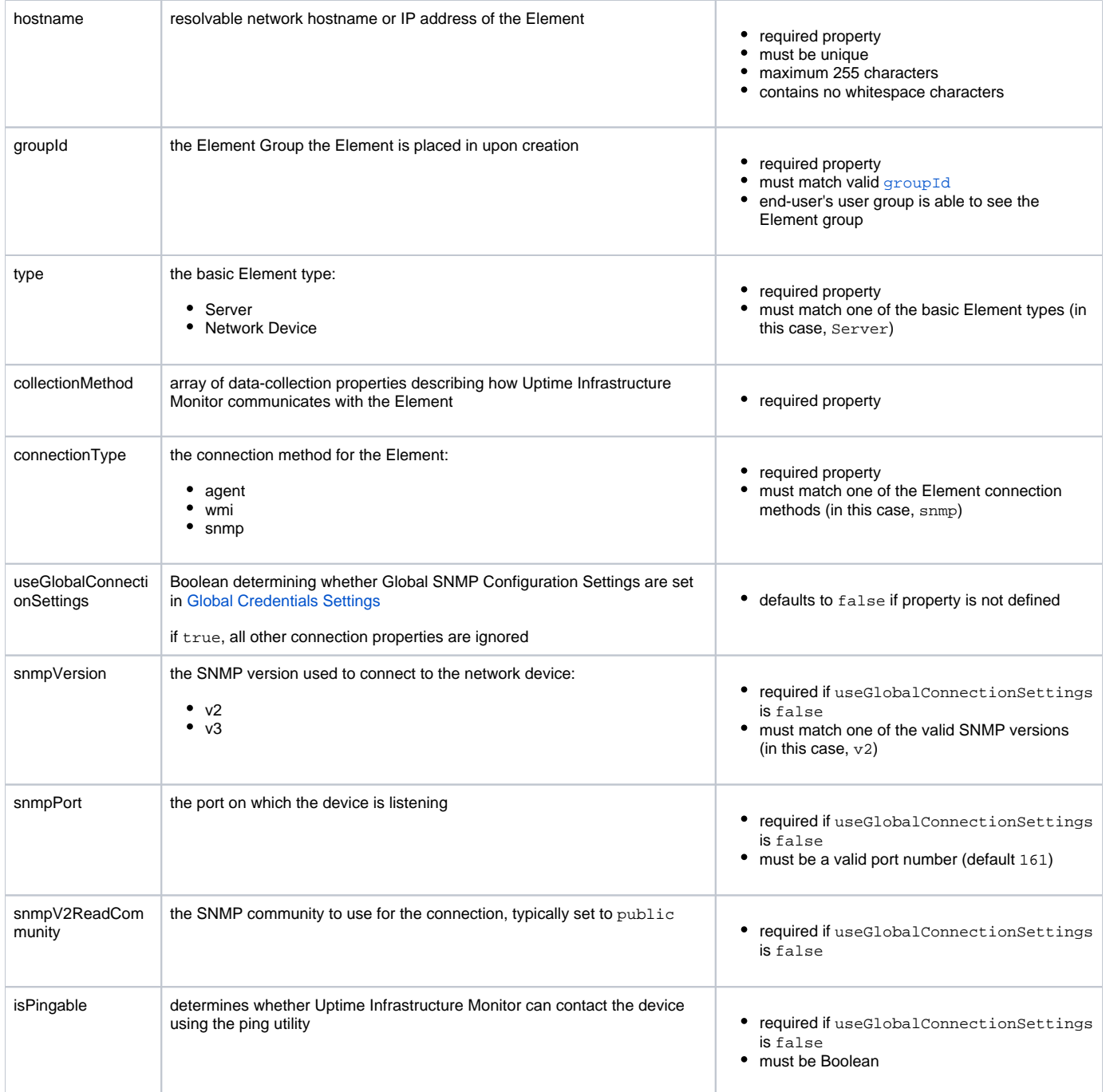

### **Response Codes**

The following common response codes may result from this operation:

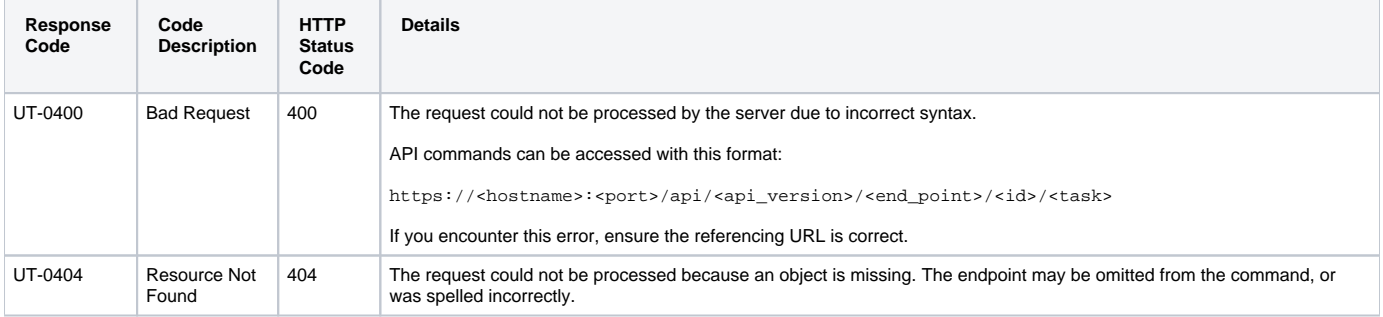

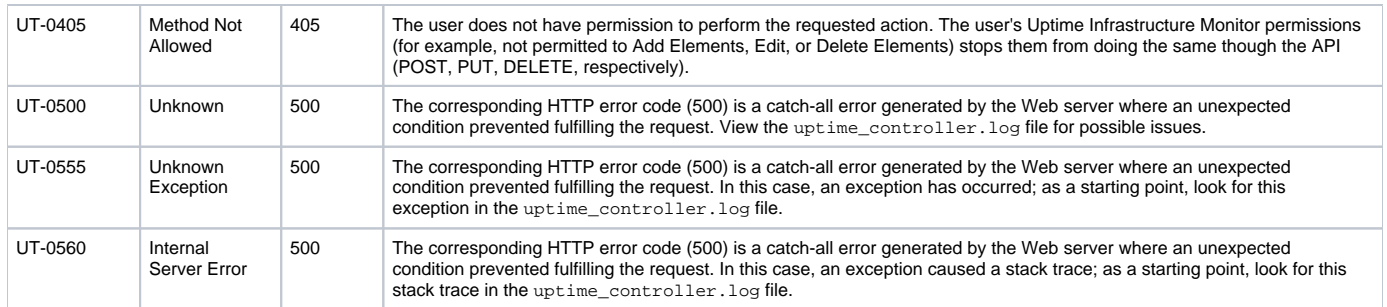

Other response codes that may occur include the following:

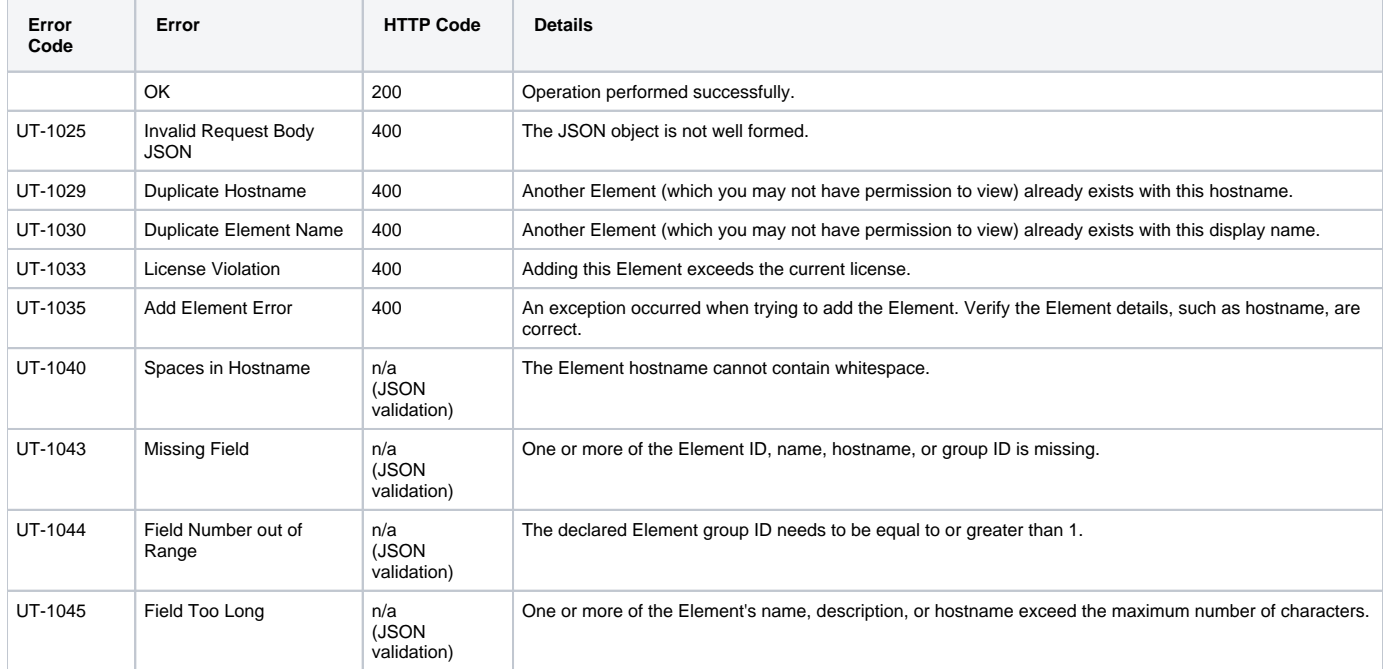

#### **Example**

Add an SNMP v2 network device:

```
POST https://youruptime/api/v1/elements
{
  "name": "gatewaySNMP",
  "description": "snmp v2",
  "hostname": "gateway.mydomain.com",
  "groupId": 1,
  "type": "Network Device",
  "collectionMethod": {
    "connectionType": "snmp",
     "useGlobalConnectionSettings": false,
     "snmpVersion": "v2",
     "snmpPort": "161",
     "snmpV2ReadCommunity": "myCo-pub",
     "isPingable": true
  }
}
```
### <span id="page-25-0"></span>POST /api/v1/elements (SNMP v3 Network Device)

#### **JSON Request**

The Element is created based on fields defined in a JSON object. All of the following fields must be provided, and any additional fields are ignored:

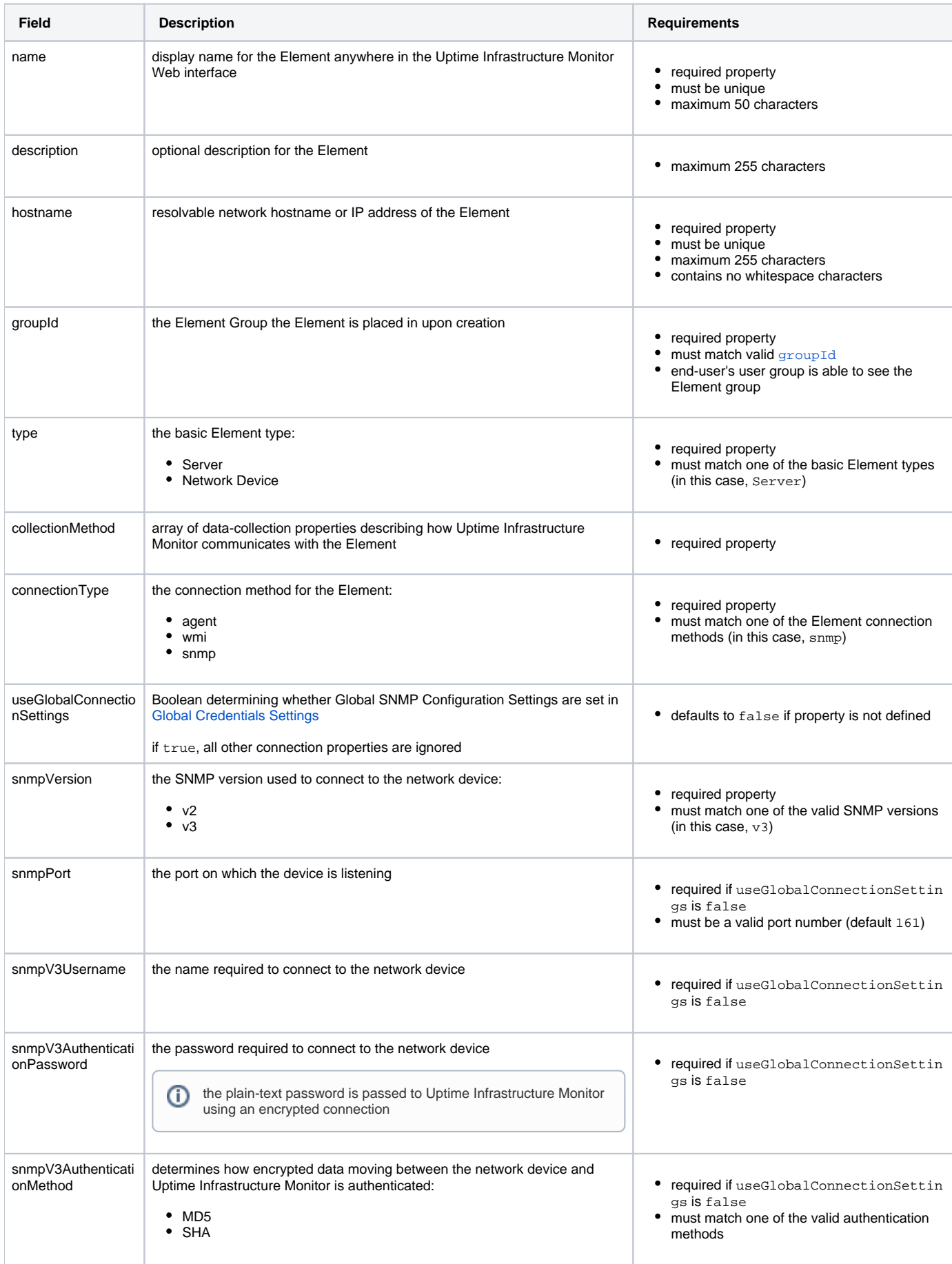

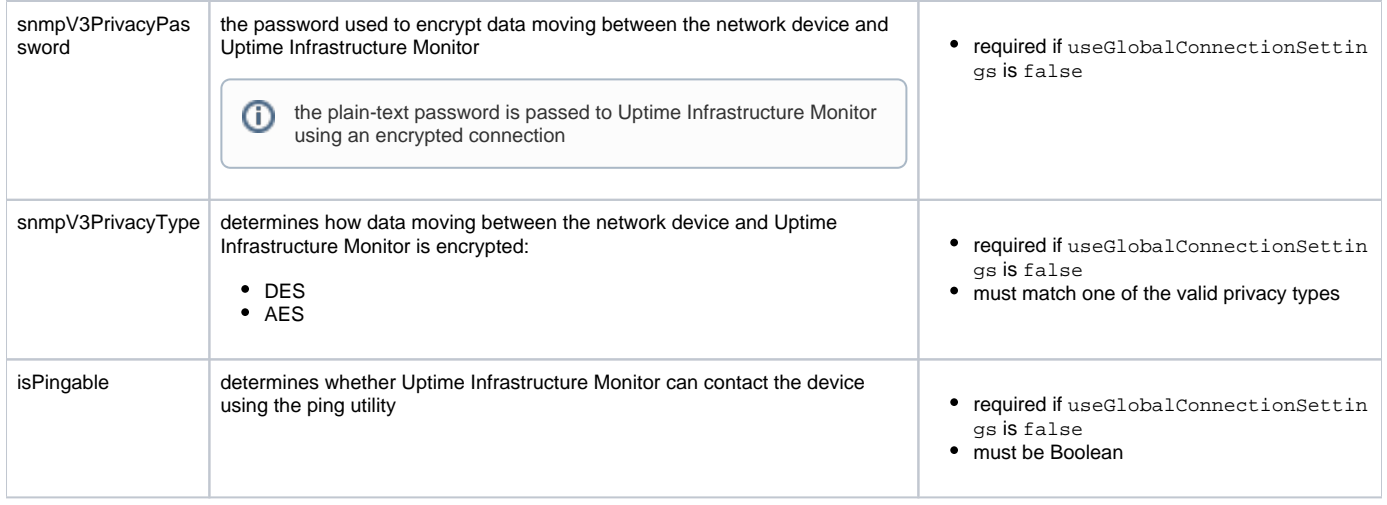

### **Response Codes**

The following common response codes may result from this operation:

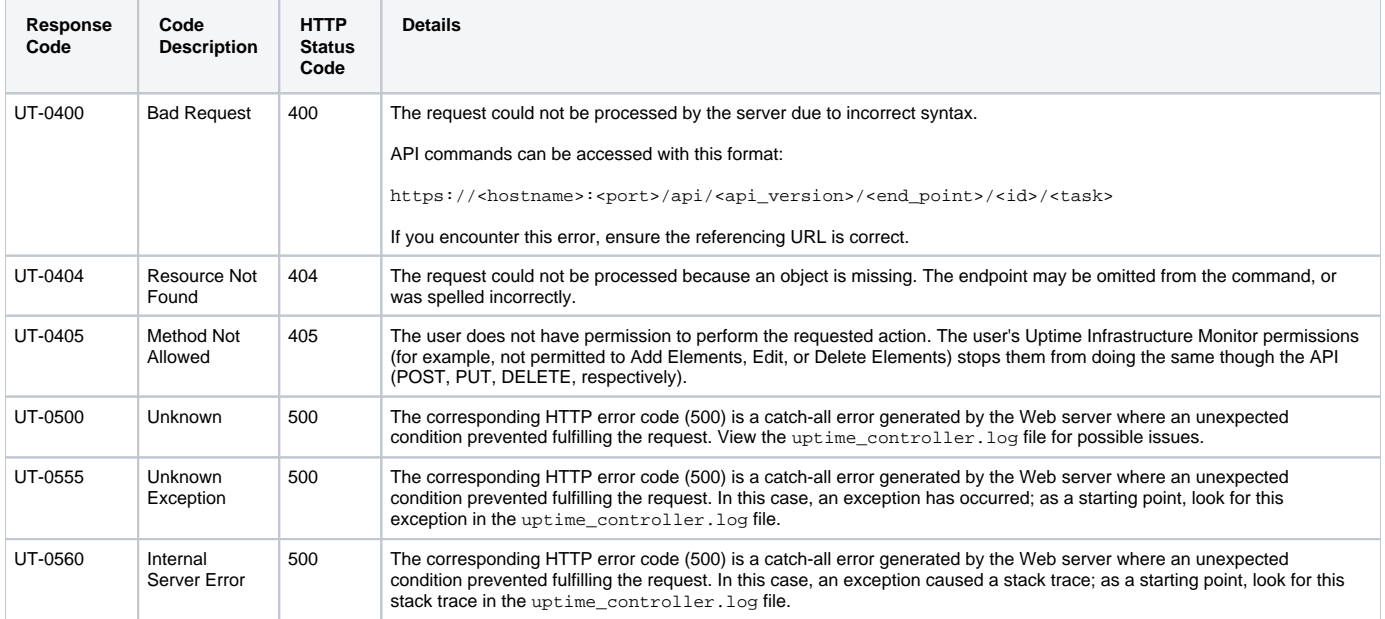

Other response codes that may occur include the following:

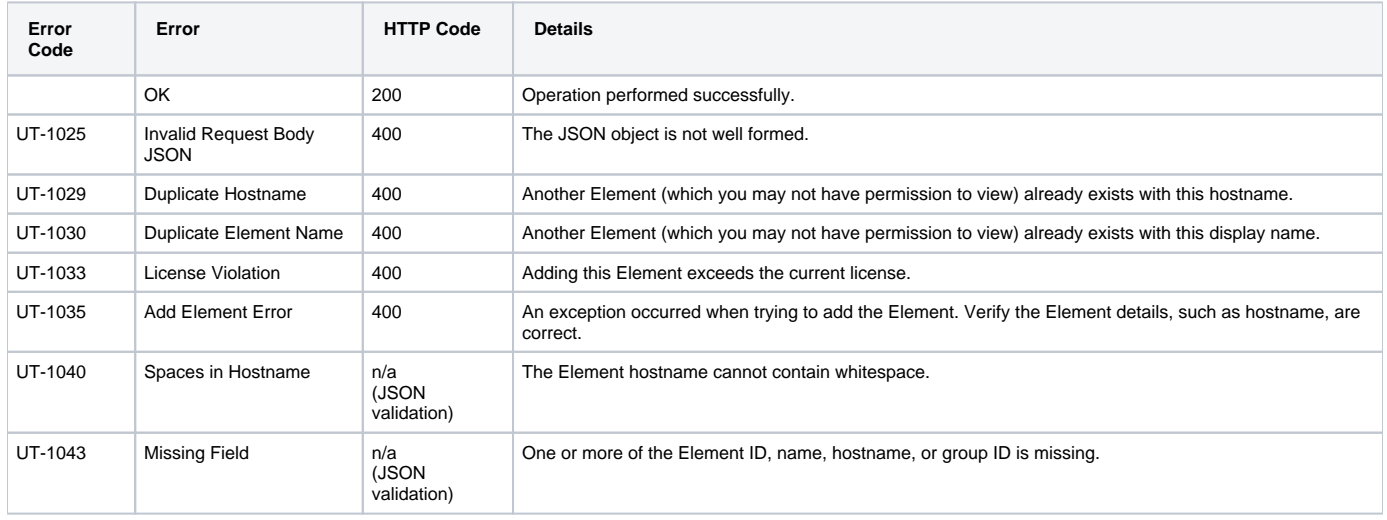

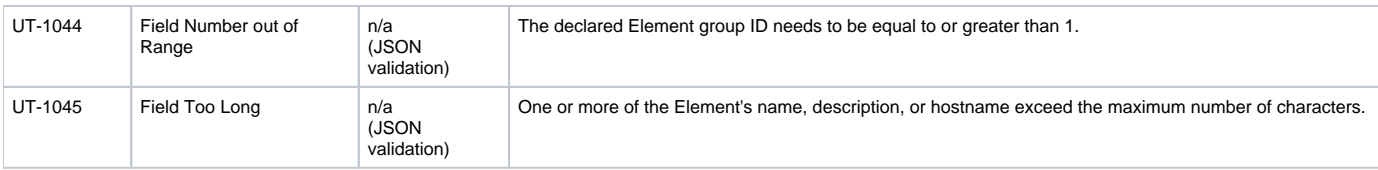

#### **Example**

#### Add an SNMP v3 network device:

```
POST https://youruptime/api/v1/elements
{
   "name": "gatewaySNMP",
  "description": "snmp v3",
  "hostname": "gateway.mydomain.com",
   "groupId": 1,
   "type": "Network Device",
   "collectionMethod": {
     "connectionType": "snmp",
    "useGlobalConnectionSettings": false,
    "snmpVersion": "v3",
     "snmpPort": "161",
     "snmpV3Username": "myUsername",
     "snmpV3AuthenticationPassword": "myPassword",
     "snmpV3AuthenticationMethod": "MD5",
     "snmpV3PrivacyPassword": "myOtherPassword",
     "snmpV3PrivacyType": "DES",
     "isPingable": true
   }
}
```
# <span id="page-28-0"></span>DELETE /api/v1/elements/{id}

Delete an Element. No content is returned.

#### Notes on vCenter Elements

vCenter-based Elements mirrored in Uptime Infrastructure Monitor via vSync cannot be deleted, only ignored:

- deleting a monitored VM through the API marks it as ignored
- deleting an ignored VM through the API returns an error
- deleting an ESX host that is part of a cluster returns an error

#### **Response Codes**

The following common response codes may result from this operation:

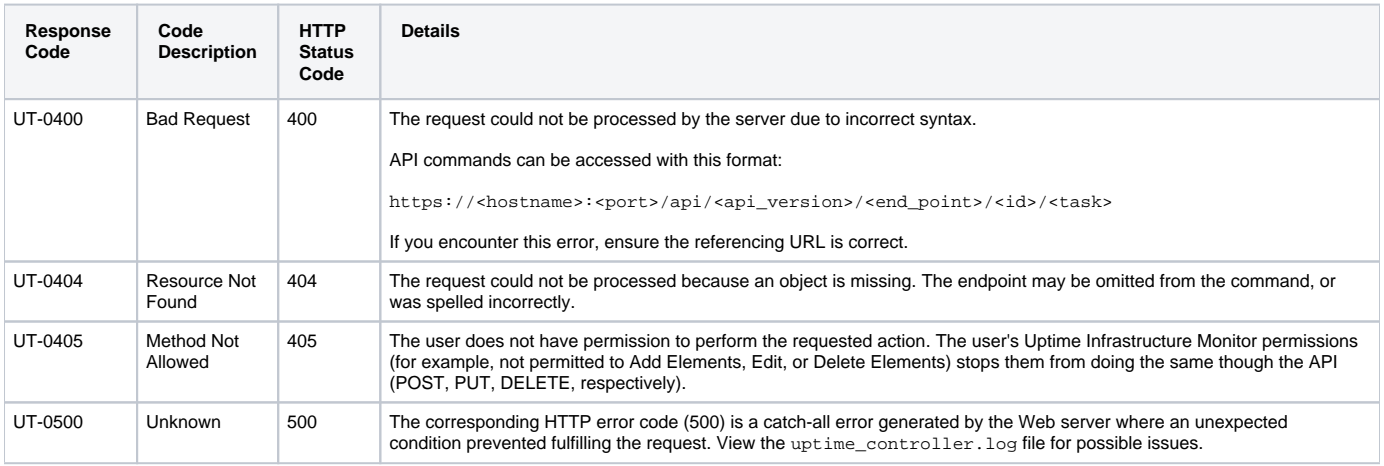

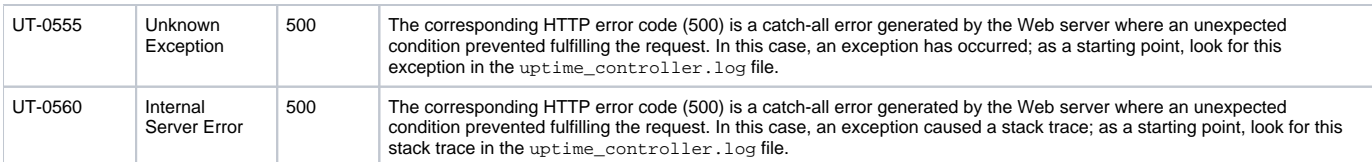

Other response codes that may occur include the following:

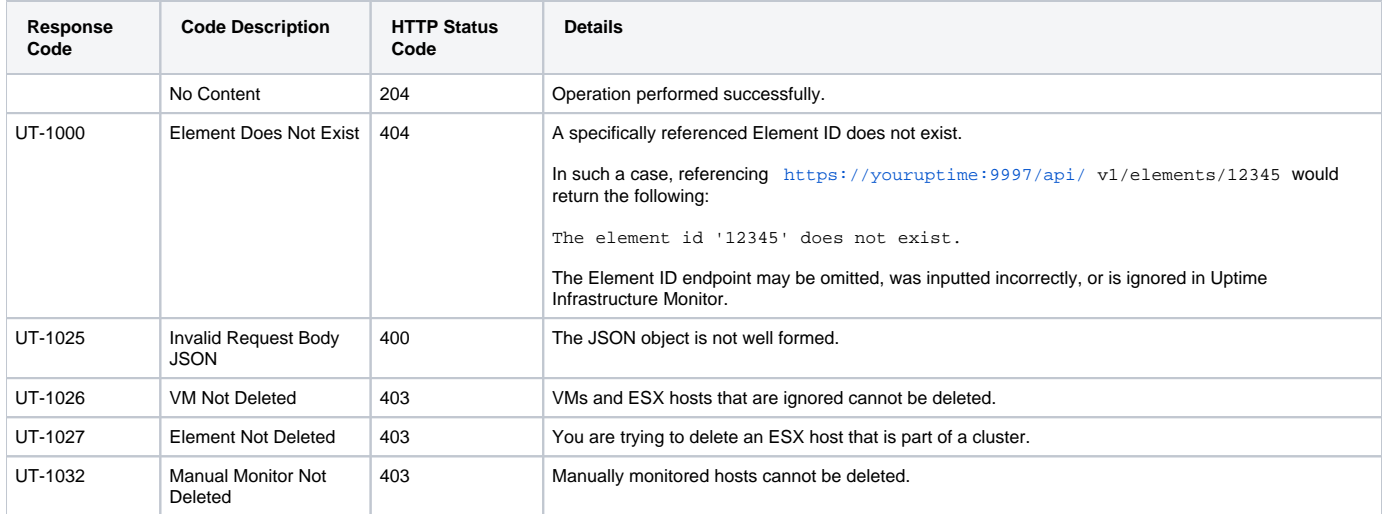

### **Example**

Delete a specific Element (for example, ID #16):

DELETE <https://youruptime/api/v1/elements/16>

### Additional references:

- [API Overview](https://docs.uptimesoftware.com/display/UT/API+Overview)
- [Programming Guide](https://docs.uptimesoftware.com/display/UT/Programming+Guidance)
- [API Reference](https://docs.uptimesoftware.com/display/UT/API+Reference)